## **Korač, Kristijan**

### **Undergraduate thesis / Završni rad**

### **2020**

*Degree Grantor / Ustanova koja je dodijelila akademski / stručni stupanj:* **University North / Sveučilište Sjever**

*Permanent link / Trajna poveznica:* <https://urn.nsk.hr/urn:nbn:hr:122:095979>

*Rights / Prava:* [In copyright](http://rightsstatements.org/vocab/InC/1.0/) / [Zaštićeno autorskim pravom.](http://rightsstatements.org/vocab/InC/1.0/)

*Download date / Datum preuzimanja:* **2024-11-27**

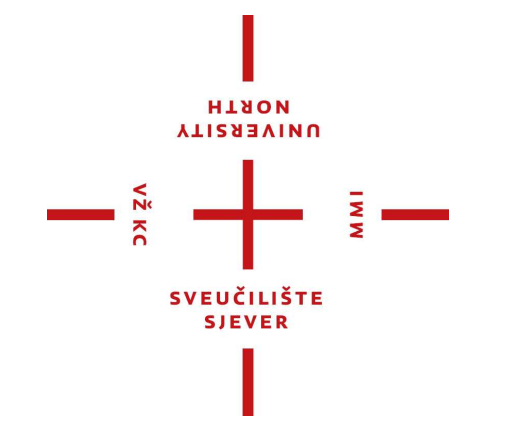

*Repository / Repozitorij:*

[University North Digital Repository](https://repozitorij.unin.hr)

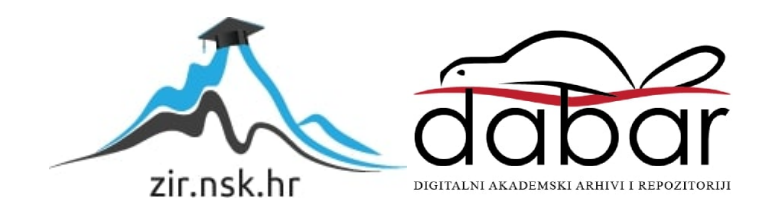

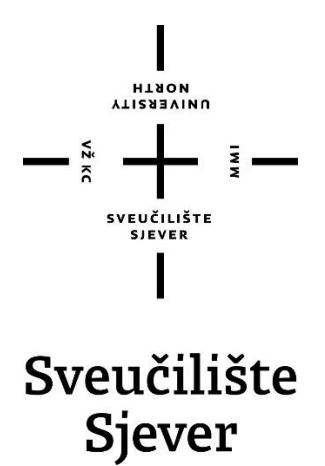

**Završni rad br. 453/EL/2020**

## **Inkubator za proizvodnju pčelinjih matica**

**Kristijan Korač, 0862/336**

Varaždin, veljača 2020. godine

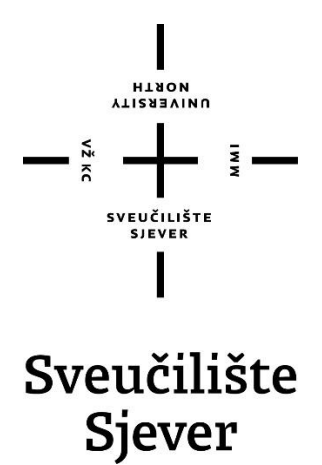

**Odjel za Elektrotehniku**

**Završni rad br. 453/EL/2020**

## **Inkubator za proizvodnju pčelinjih matica**

#### **Student**

Kristijan Korač, 0862/336

#### **Mentor**

mr.sc. Ivan Šumiga, dipl. ing.

Varaždin, veljača 2020. godine

## **Predgovor**

Zahvaljujem se svom mentoru mr.sc. Ivanu Šumigi na strpljenju i pomoći tijekom izrade završnog rada. Zahvaljujem se svim profesorima Sveučilišta Sjever na predanom znanju i iskustvu. Zahvaljujem se svojoj obitelji, kolegama i prijateljima koji su bili uz mene i bili velika pomoć i podrška tijekom studiranja.

Sveučilište Sjever Sveučilišni centar Varaždin 104. brigade 3, HR-42000 Varaždin

I **ATIZABUINU** 

# Prijava završnog rada

Definiranje teme završnog rada i povjerenstva

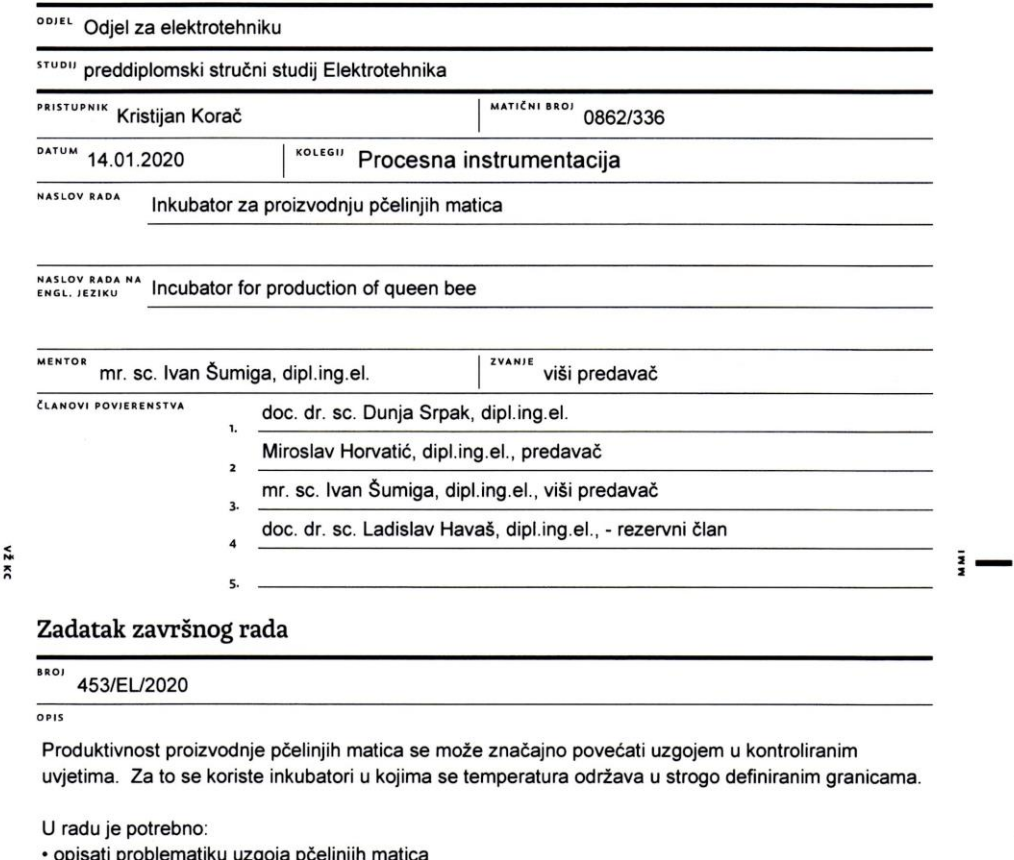

- opisati problematiku uzgoja poelinjih matica<br>• opisati inkubator za uzgoj pčelinjih matica baziran na Arduino platformi
- · realizirati inkubator
- · testirati inkubator u realnim uvjetima

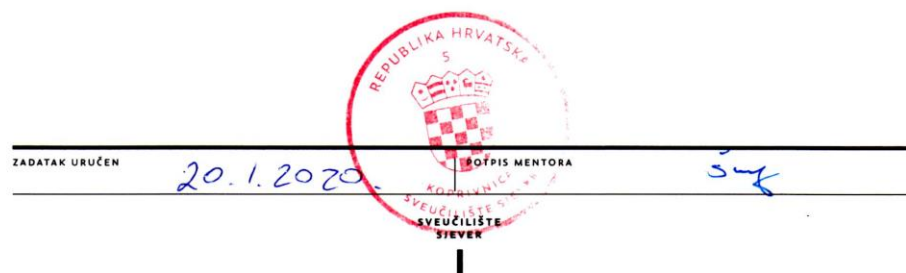

## **Sažetak**

Cilj ovog završnog rada je napraviti inkubator za proizvodnju pčelinjih matica. Pčelinji matičnjaci se stave u plastične kaveze koji su postavljeni unutar dobro izolirane komore. Komora se zagrijava pomoću tri 21W žarulje kojima upravlja arduino Uno. Arduino Uno pomoću K-tipa sonde koja je spojena preko MAX6675 modula očitava stvarnu temperaturu komore. Informacija o stvarnoj temperaturi se sprema na arduino gdje se vrši PID regulacija. Arduino zatim šalje PWM signale na MOSFET koji tada upravlja radom žarulja.

Informacije o zadanoj i trenutnoj temperaturi se mogu očitati na 16x2 LCD ekranu. U komori se još nalazi jedan ventilator koji miješa zrak.

KLJUČNE RIJEČI: Arduino UNO, PID, K-tip sonda, MAX6675 modul, LCD ekran.

## **Abstract**

The goal of this final paper is to create an incubator for the production of bee queens. Bee larve are placed in plastic cages that are stored inside a well insulated chamber. The chamber is heated by three 21W bulbs operated by an arduino UNO. The Arduino uses a K-type thermocouple connected via MAX6675 module to read the real chamber temperature. Real temperature information is stored to the arduino where PID control is performed. The Arduino sends PWM signal onto the MOSFET which then controls the bulb operation.

Set and real temperature information can be read on a 16x2 LCD display. There is also a fan inside the chamber mixing the air.

KEY WORDS: Arduino UNO, PID, K-type thermocouple, MAX6675 module, LCD display.

# **Popis korištenih kratica**

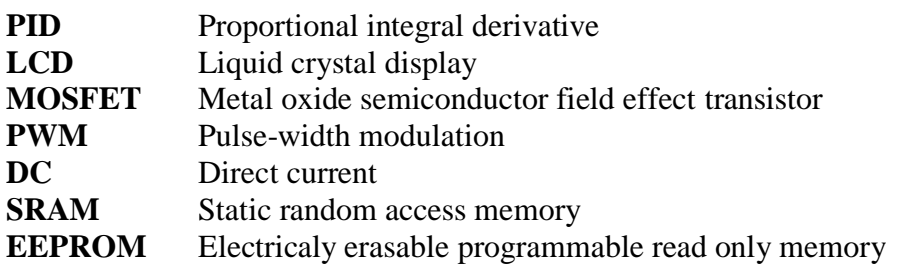

# Sadržaj

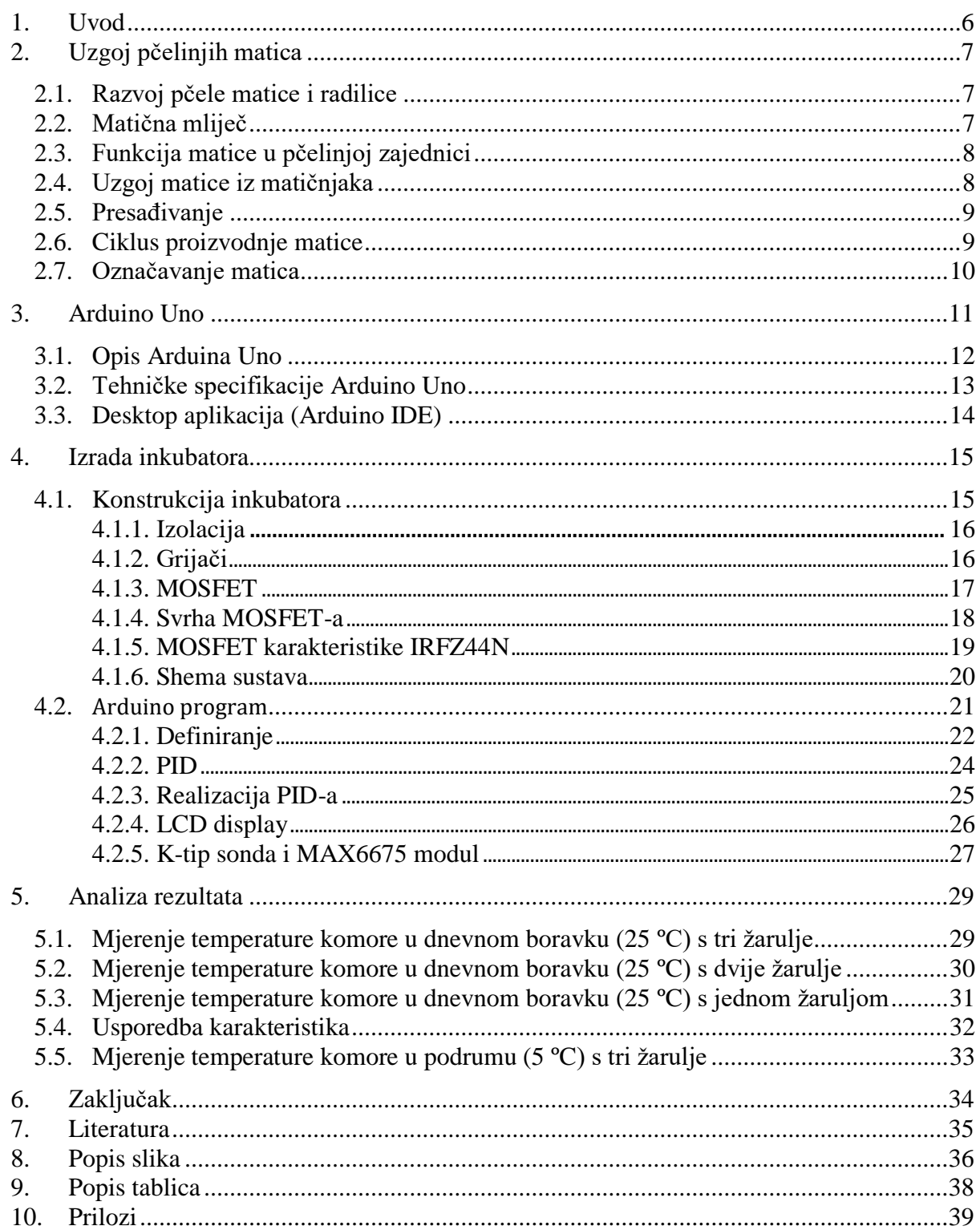

### **1. Uvod**

Uzgoj matica pripada specijaliziranoj proizvodnji u području pčelarstva. Postoji više metoda za uzgoj matica, ali pri svakoj od njih, inkubator je značajna pripomoć u tom poslu. Da bi mogli uzgojiti pčelinje matice potrebno je razumjeti biologiju, odnosno proces izlijeganja pčelinje matice. Sezona uzgoja matica traje tri do četiri mjeseca i u tom vremenskom periodu je potrebno obaviti cjelogodišnju proizvodnju. Ciklus proizvodnje matice traje mjesec dana. Prvih šesnaest dana traje postupak izgradnje matičnjaka, inkubacije i na kraju izlijeganja mladih matica. U sljedećih tri do pet dana se oplođuju, a nakon desetak dana počinju nositi jajašca. Uzgoj matica počinje s proizvodnjom matičnjaka. Pčelinje matice polažu jaja u ćelije saća. Iz tog saća se izliježu pčele radilice, a iz posebno izgrađenih ćelija (matičnjaci) se izliježu matice.

Pčelar posebnom iglom prenosi ličinke stare četiri dana u umjetno pripremljene osnove matičnjaka te ih dodaje u pčelinje zajednice koje su obezmatičene tj. oduzeta im je njihova matica s razlogom da imaju potrebu za uzgojem nove mlade matice. Te zajednice će uglavnom prihvatiti i hraniti presađene ličinke odnosno larvice s matičnom mliječi. U ciklusu proizvodnje to je od četvrtog do devetog dana proizvodnje. Deveti dan pčele zatvaraju matičnjak i održavaju konstantnu temperaturu od 34.5 stupnjeva Celzija. To znači da petnaesti dan matica se izliježe i spremna je za oplodnju. U prirodi, ta matica će eliminirati sve ostale matičnjake jer u košnici može biti samo jedna matica, kraljica. U našem slučaju mi uzimamo te matičnjake od devetog dana i grijemo u kontroliranoj komori šest dana. Prednosti ove metode su veći postotak izlijeganja (98 %), matičnjaci su pristupačniji (vremenske neprilike ne otežavaju pčelaru posao), te veći broj matičnjaka od ostalih metoda, a pogotovo prirodnog puta, jer se izlegu svi matičnjaci bez gubitaka.

Cilj završnog rada je napraviti inkubator za te matičnjake koji pouzdano drži konstantnu temperaturu od 34.5 stupnjeva (+-1 stupanj) šest dana. Kućište inkubatora je iskorišteno od stare mikrovalne koja je dodatno izolirana stirodurom i spužvom. Uzgajanje je predviđeno na pčelinjaku koji nema dostupnost mreže tako da je napajanje zamišljeno preko 12V akumulatora. Komora se grije pomoću tri 21W, 12 V žarulje. Rad žarulja je upravljan PID regulatorom koji se nalazi na arduino UNO. Stvarna temperatura se očitava K-tipom sonde preko MAX6675 modula. Arduino šalje PWM signale na gate MOSFETA IRFZ44N koji tada upravlja radom žarulja. U komori se još nalazi jedan ventilator koji miješa zrak.

## **2. Uzgoj pčelinjih matica**

### **2.1. Razvoj pčele matice i radilice**

Kad matica snese jaje, ono stoji gotovo okomito na dnu stanice. Drugog dana stoji nešto koso, a trećeg dana polegne na dno stanice. Na pogodnoj temperaturi od 34.5 ºC, koju pčele stalno podržavaju u gnijezdu, počinje razvoj u jajetu, i to bez obzira na to je li oplođeno ili nije. Potpuni razvoj embrija u jajetu traje nešto duže od tri dana. Tada se opna jajeta raspuste i iz njega izađe ličinka.

Matice i radilice nastaju iz oplođenog jajeta. Hoće li se iz njega razviti matica ili radilica, zavisi o njezi i hrani ličinke. Hrani li se i poslije trećeg dana samo matičnom mliječi, iz nje će se razviti matica, a hrani li se od trećeg dana dalje i peludom i medom, tad će se razviti radilica.

Matica se od radilice razlikuje ne samo veličinom već i građom tijela, iako su obje nastale iz jednake osnove [15].

#### **2.2. Matična mliječ**

Mliječ se stvara u mliječnoj žlijezdi pčela radilica, a proizvode je samo mlade pčele radilice prvih 14 dana poslije leženja. Po izgledu je mliječ koja se daje ličinkama prvog i drugog dana sivkasto bijele boje. Kasnije, kad joj pčele počnu dodavati pomalo peluda, nešto požuti. Gusta je poput vrhnja, okusa kiselkastog i pomalo trpkog [15].

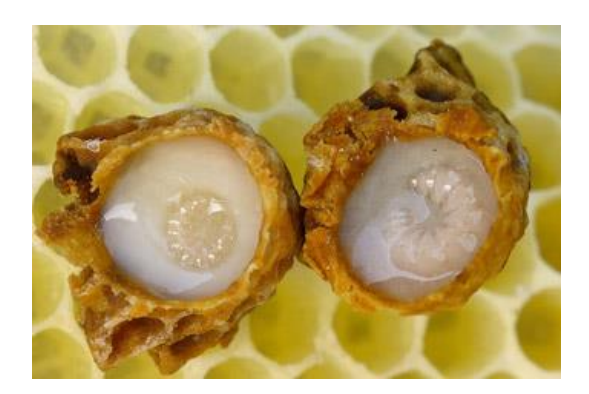

*Slika 2.1. Matična mliječ [19]*

## **2.3. Funkcija matice u pčelinjoj zajednici**

Funkcija dobre matice je da nese velik broj jaja na dan, jer će jedino tako pčelar dobiti veliku zajednicu. Bez jake odnosno snažne zajednice nema potrebne produktivnosti pčelinje zajednice. Veliki dnevni učinak matice u nesenju jaja, naravno uz neke druge uvjete, omogućit će uzgoj velikog broja radilica, a posljedica će biti veća proizvodnja meda [16].

## **2.4. Uzgoj matice iz matičnjaka**

U prirodnim uvjetima pčele uzgajaju matice u tri slučaja:

Kada pčelinja zajednica izgubi maticu na bilo koji način Za vrijeme rojidbenog nagona Za vrijeme tihe izmjene matice.

Iako sve ove tri matice uzgajaju u prirodnim uvjetima same pčele, nisu jednako vrijedne i ne mogu se uspoređivati s maticama koje su uzgojene kod uzgajivača, koji obavljaju selekciju matica i koje se objektivno testiraju [16].

#### **2.5. Presađivanje**

Kvaliteta uzgojenih matica ovisi o starosti ličinki koje presađujemo. Za uzgoj visokokvalitetnih matica potrebno je uzimati najmlađe ličinke. Još je 1925. Otkriveno da se dobre matice uzgajaju od ličinki starih do tri dana. Ličinke se presađuju pomoću posebne igle prikazane na slici 2.2. [16].

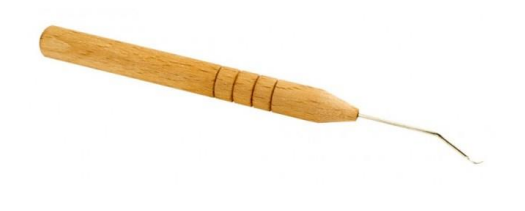

*Slika 2.2. Igla za presađivanje matica [18]*

### **2.6. Ciklus proizvodnje matice**

Uzgoj matica počinje s proizvodnjom matičnjaka. Pčelar posebnom iglom prenosi ličinke u umjetno pripremljene osnove matičnjaka te ih dodaje u pčelinje zajednice koje su obezmatičene tj. oduzeta im je njihova matica. Te zajednice će prihvatiti i hraniti presađene ličinke odnosno larvice s matičnom mliječi. Nakon određenog vremena pčele radilice zatvaraju matičnjak i održavaju konstantnu temperaturu od 34.5 ºC. Nakon inkubacije matica se izliježe i spremna je za oplodnju. U prirodi, ta matica će eliminirati sve ostale matičnjake jer u košnici može biti samo jedna matica, kraljica. U našem slučaju mi uzimamo te matičnjake i grijemo ih umjesto pčela u kontroliranoj komori.

| Razvojni ciklus pčelinje matice |                                                                 |  |  |  |            |                     |  |  |    |  |  |  |    |  |    |
|---------------------------------|-----------------------------------------------------------------|--|--|--|------------|---------------------|--|--|----|--|--|--|----|--|----|
|                                 | Presadivanje<br>Sazrijevanje<br>Pčele hrane presađene larvice i |  |  |  | Inkubacija |                     |  |  |    |  |  |  |    |  |    |
|                                 |                                                                 |  |  |  |            | zatvaraju matičnjak |  |  |    |  |  |  |    |  |    |
|                                 | ∸                                                               |  |  |  |            |                     |  |  | 10 |  |  |  | 14 |  | 16 |

*Tablica 2.1. Razvojni ciklus pčelinje matice*

## **2.7. Označavanje matica**

Obilježavanje matice se vrši radi lakšeg snalaženja pčelara tijekom pregleda. Zbog lakšeg određivanja njihovog godišta, međunarodno je prihvaćen sustav obilježavanja bojama.

Matice se označavaju: bijelom, žutom, crvenom, zelenom i plavom bojom te svaka boja je specifična za određenu godinu kao što se može vidjeti u tablici 2.2. Na primjer u 2020. godini se matice označavaju sa plavom bojom.

| Godina | Boja |               |  |
|--------|------|---------------|--|
|        |      | <b>Bijela</b> |  |
|        |      | Žuta          |  |
|        |      | Crvena        |  |
|        |      | Zelena        |  |
|        |      | Plava         |  |

*Tablica 2.2. Označavanje matica*

U svrhu obilježavanja matica može poslužiti bilo koji uljni flomaster (marker) na bazi vode [17].

## **3. Arduino Uno**

Arduino je otvorena računalna i softverska platforma. Možemo kontrolirati što arduino radi tako da šaljemo skup instrukcija mikrokontroleru. Da bismo to učinili koristimo programski jezik Arduino i Arduino softver (IDE). Na slici 3.1 je prikazana Arduino Uno pločica [5].

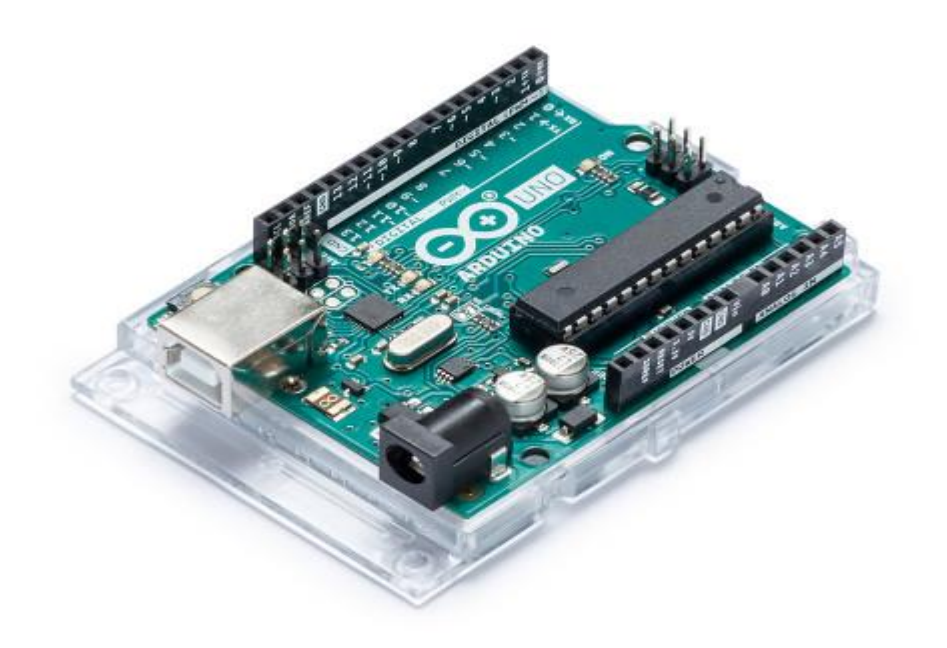

*Slika 3.1. Arduino Uno [2]*

Kroz godine Arduino je bio mozak tisuća projekata, od svakodnevnih predmeta do složenih znanstvenih instrumenata. Svjetska zajednica proizvođača, studenata, hobista, umjetnika i programera okupila se oko ove platforme otvorenog koda, njihovi doprinosi dodali su nevjerojatnu količinu dostupnih znanja koja mogu biti od velike pomoći i početnicima i stručnjacima.

Arduino je stvoren na Ivrea Interaction Design Institute kao jednostavan alat za brzo prototipiranje, namijenjen studentima bez predznanja iz elektronike i programiranja. Čim je stigao do šire zajednice, Arduino pločica se počela mijenjati kako bi se prilagodila novim potrebama i izazovima. Sve Arduino pločice u potpunosti su otvorenog koda, omogućavajući korisnicima da ih samostalno grade i na kraju ih prilagođavaju njihovim posebnim potrebama. Softver je otvorenog koda i raste kroz doprinose korisnika širom svijeta [2].

#### **3.1. Opis Arduina Uno**

Arduino Uno je baziran na Atmega328P. Ima 14 digitalna izlaza/ulaza (od kojih se 6 koriste za PWM izlaze), 6 analognih ulaza, 16 MHz quartz kristal, USB port, priključak za napajanje, ICSP i gumb za resetiranje. Sadrži sve što je potrebno za podršku mikrokontrolera, jednostavno se poveže sa računalom pomoću USB kabela ili baterijom.

"Uno" znači jedan na talijanskom jeziku i izabran je da označi izdanje Arduino softvera (IDE) 1.0. pločica Uno i verzija 1.0 Arduino softvera (IDE) bile su Arduino referentne verzije, koje su sada evoluirale do novijih izdanja. Uno pločica prva je u nizu USB Arduino pločica. Na slici 3.2. se vidi arhitektura arduino pločice [2].

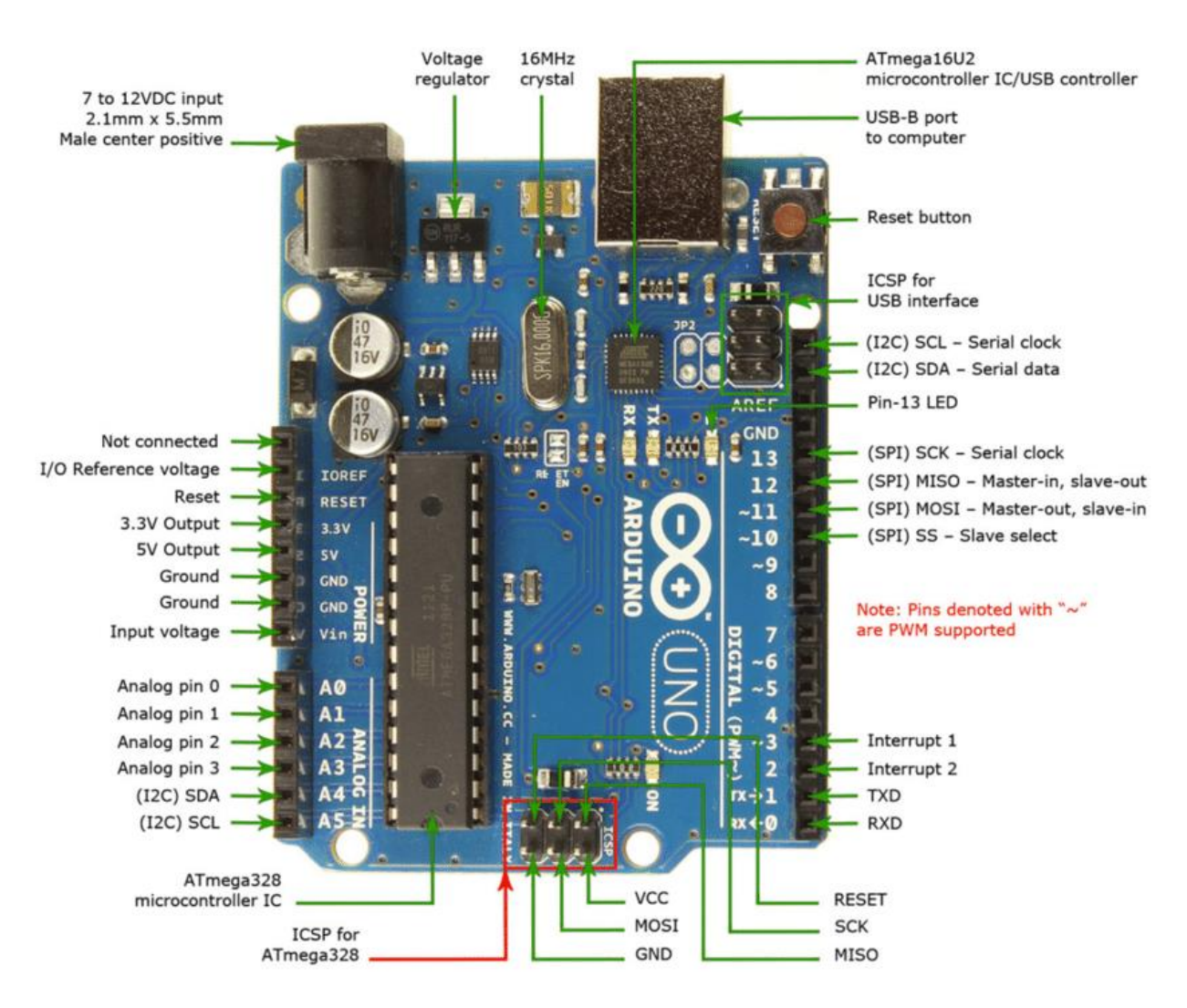

*Slika 3.2. Arduino Uno opis [2]*

## **3.2. Tehničke specifikacije Arduino Uno**

| <b>Microcontroller</b>             | Atmega328P                                           |
|------------------------------------|------------------------------------------------------|
| <b>Operating Voltage</b>           | 5V                                                   |
| <b>Input Voltage (recommended)</b> | $7 - 12$ V                                           |
| <b>Input Voltage (limit)</b>       | $6 - 20$ V                                           |
| <b>Digital I/O Pins</b>            | 14 (of which 6 provide PWM output)                   |
| <b>PWM Digital I/O Pins</b>        | 6                                                    |
| <b>Analog Input Pins</b>           | 6                                                    |
| <b>DC Current per I/O Pin</b>      | $20 \text{ mA}$                                      |
| <b>DC Current for 3.3V Pin</b>     | 50 mA                                                |
| <b>Flash Memory</b>                | 32 KB (Atmega328P) of which 0.5KB used by bootloader |
| <b>SRAM</b>                        | 2 KB (Atmega328P)                                    |
| <b>EEPROM</b>                      | 1 KB (Atmega328P)                                    |
| <b>Clock Speed</b>                 | 16 MHz                                               |
| <b>LED_BUILTIN</b>                 | 13                                                   |
| Length                             | 68.6 mm                                              |
| Width                              | 53.4 mm                                              |
| Weight                             | 25 <sub>g</sub>                                      |

*Tablica 3.1. Tehničke specifikacije Arduino Uno [2]*

## **3.3. Desktop aplikacija (Arduino IDE)**

Softver otvorenog koda Arduino (IDE) olakšava pisanje koda i učitanje na pločicu. Skup procesa i programskih alata je izrađen u Javi i temelji se na Processing i ostalim softverima otvorenog koda. Ovaj softver se može koristiti s bilo kojom Arduino pločicom. Na slici 3.3. se vidi sučelje Arduino IDE (desktop aplikacije) [2].

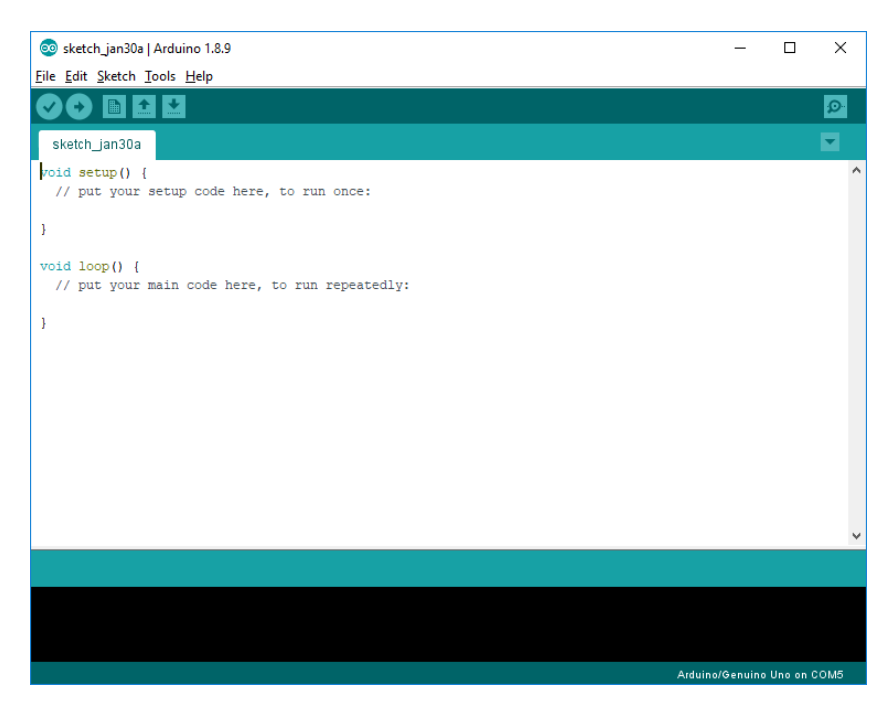

*Slika 3.3. Arduino desktop IDE*

## **4. Izrada Inkubatora**

Na slici 4.1. je prikazan prednji dio inkubatora.

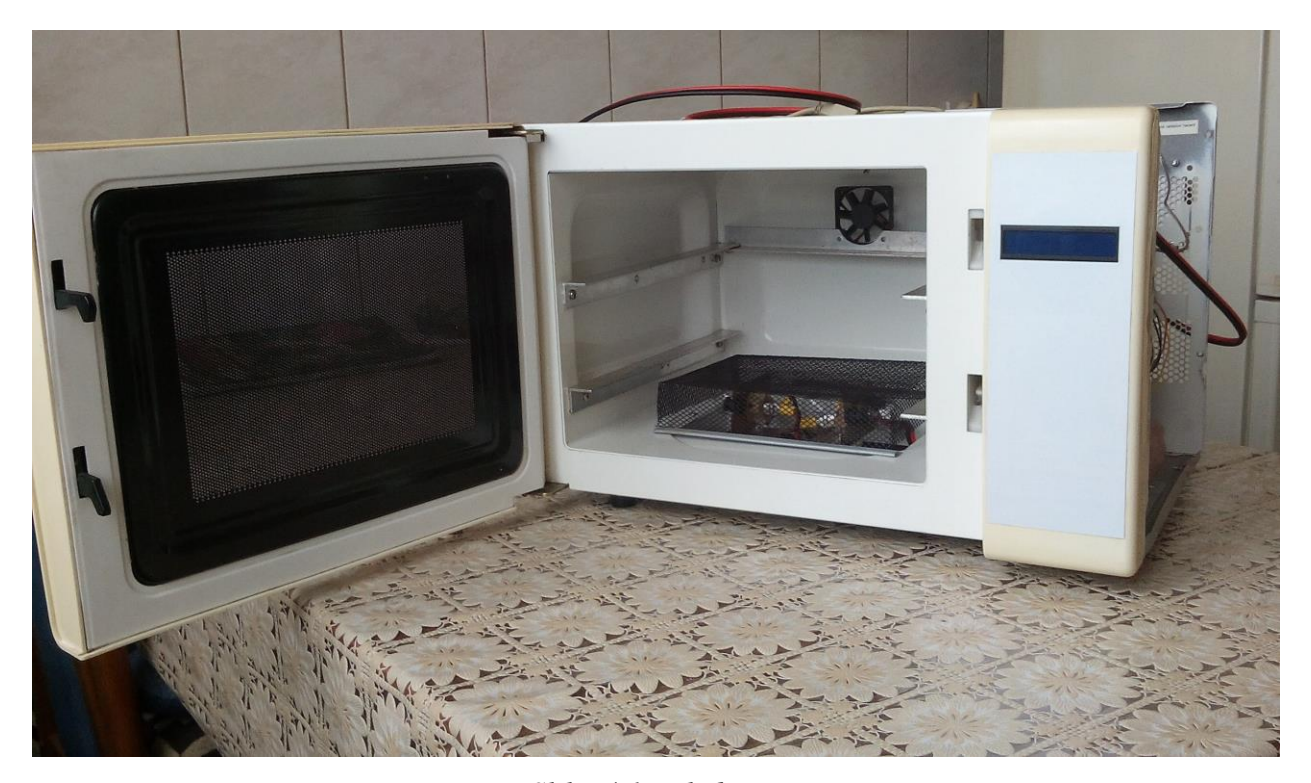

*Slika 4.1. Inkubator*

## **4.1. Konstrukcija inkubatora**

Za kučište inkubatora sam iskoristio staru mikrovalnu pećnicu. Komora mikrovalne nema dovoljnu izolaciju pa ju je bilo potrebno dodatno termički izolirati. Grijanje se vrši pomoću tri 21W žarulje koje sam montirao na dnu komore. Zrak se miješa pomoću malog ventilatora namjenjenog za PC kućišta.

## **4.1.1. Izolacija**

Izolacija se sastoji od dva materijala stirodur i izolacijska spužva. Komora je prvo izolirana stirodurom, a zatim obložena spužvom. Na slikama 4.2. i 4.3. su prikazani navedeni materijali.

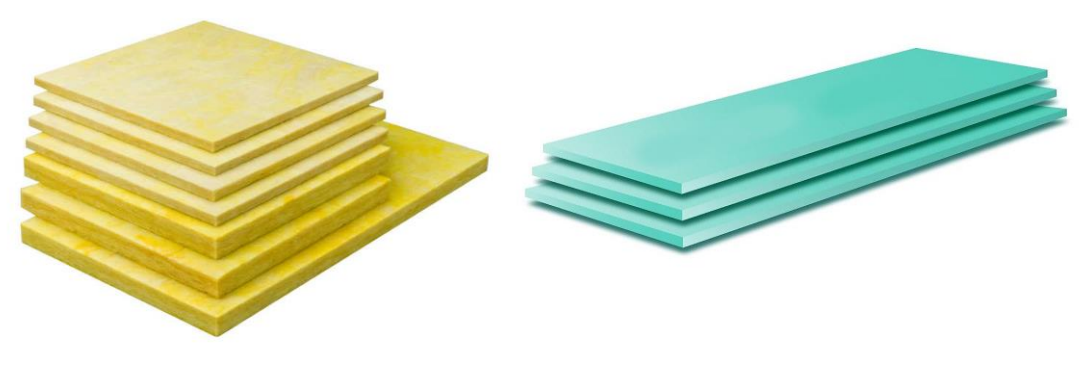

*Slika 4.2. Izolacijska spužva[8] Slika 4.3. Stirodur[9]*

## **4.1.2. Grijači**

Za grijanje sam iskoristio tri 21W žarulje. Moguće je grijati sustav sa samo jednom žaruljom no stavio sam svih tri da bi povećao pouzdanost pošto je grijač kritička komponenta sustava. Na slici 4.4. su prikazane navedene žarulje.

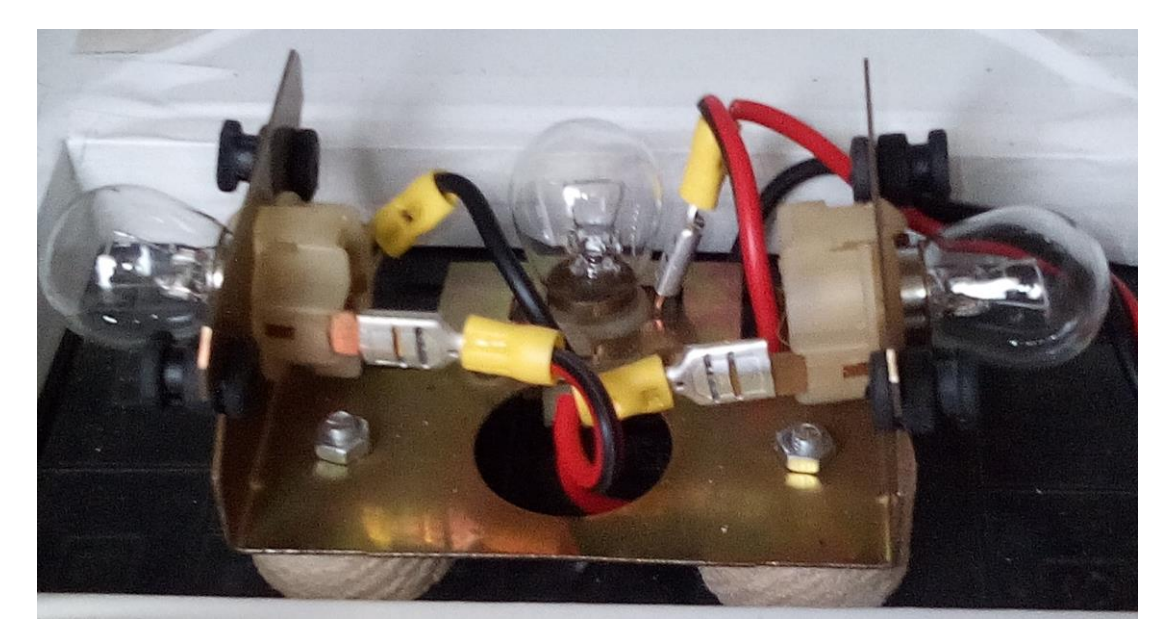

*Slika 4.4. Žarulje*

#### **4.1.3. MOSFET**

MOSFET je naziv za posebnu vrstu unipolarnih FET tranzistora. MOSFET ima na sebi tri nožice poznatije kao Uvod (Source), Odvod (Drain) i Upravljačka elektroda (Gate). Uvod i odvod su elektrode izvedene iz slojeva poluvodiča koje se povezuju u kanal. Upravljačkom elektrodom upravljamo protokom struje na kanalu. MOSFET je naponski upravljiv. To znači da je protok struje (između uvodne i odvodne elektrode) kontroliran pomoću određene količine napona koji je doveden na upravljačku elektrodu MOSFET-a. To je omogućeno dodavanjem posebnog tankog sloja oksidnog materijala, najčešće silicijevog dioksida (SiO2 – primarni materijal za izradu stakla) oko upravljačke elektrode kojim je ona električki izolirana od kanala. Na slici 4.5. je prikazan raspored nožica MOSFET-a [11].

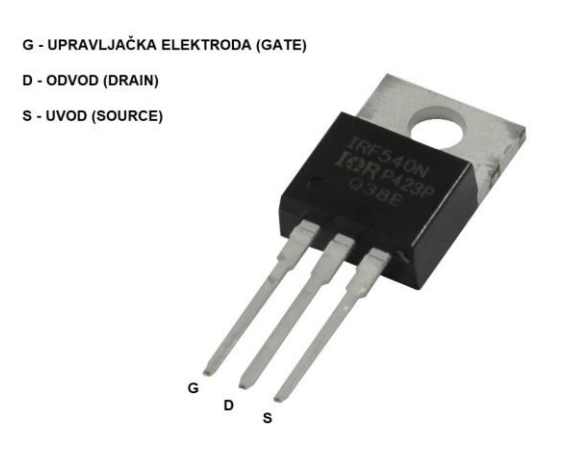

*Slika 4.5. Mosfet [11]*

Rad MOSFET-a može se promatrati i kao promjenjivi otpornik gdje razlikom napona između uvodne i upravljačke elektrode možemo kontrolirati otpor između uvodne i odvodne elektrode. Kada nema napona između uvodne i upravljačke elektrode, otpor između uvodne i odvodne nožice jako je visok, a to se zapravo može gledati kao da je strujni krug otvoren tj. da struja ne protječe strujnim krugom. No dovođenjem određenog napona između upravljačke i uvodne elektrode, smanjuje se navedeni otpor i time se omogućuje protok struje tj. možemo reći da je strujni krug zatvoren.

Pojava statičkih naboja može lako oštetiti izolirajući oksidni sloj. Budući da oksidni sloj djeluje kao vrlo tanki dielektrik kondenzatora, mali statički naboj može stvoriti dovoljno veliki naboj koji probija sloj i oštećuje tranzistor. Uporaba zahtjeva pažljivo rukovanje radi sprječavanja uništenja tranzistora statičkim elektricitetom [11].

#### **4.1.4. Svrha MOSFET-a**

MOSFET se uglavnom koristi kao elektronički prekidač ili pojačalo gdje se pomoću određenog napona propušta i kontrolira protok struje različitog napona. Razni integrirani krugovi kao što su mikroprocesori i memorijski uređaji sadrže tisuće do milijun integriranih MOSFET tranzistora na svakom uređaju, pružajući osnovne funkcije sklopke potrebne za implementaciju logičkih operacija i pohrane podataka. Razni elektronički sklopovi koji sadrže MOSFET tranzistore naširoko se koriste u primjenama kao što su izvori napajanja, promjenjivi frekvencijski pogoni i ostale aplikacije za napajanje električnom energijom gdje svaki uređaj može kontrolirati električnu energiju snage čak i do 1000W. Radiofrekvencijska pojačala koja rade sve do vrlo visokih frekvencija (UHF spektar) koriste MOSFET tranzistore kao pojačala snage. Radio sustavi također koriste MOSFET tranzistore kao oscilatore. Na slici 4.6. je prikazan MOSFET u inkubatoru [11].

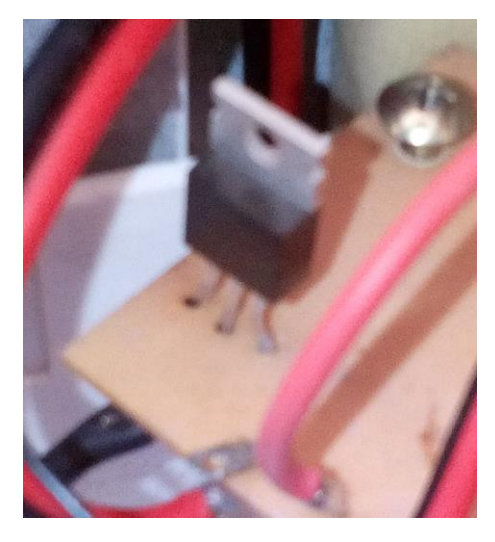

*Slika 4.6. MOSFET u inkubatoru*

## **4.1.5. MOSFET karakteristike IRFZ44N**

Bilo je potrebno odabrati MOSFET koji može provoditi struju od 5.5 ampera i biti upravljan pomoću arduinovih PWM signala (5V). U tablici 4.1. su prikazane maksimalne vrijednosti MOSFET-a, a na slici 4.7. je prikazan simbol MOSFET-a.

|                                  | <b>Parameter</b>                                | Max.                  | <b>Units</b> |
|----------------------------------|-------------------------------------------------|-----------------------|--------------|
| $I_D \otimes T_C = 25$ °C        | Continuous Drain Current, V <sub>GS</sub> @ 10V | 49                    |              |
| $I_D \otimes T_C = 100^{\circ}C$ | Continuous Drain Current, V <sub>GS</sub> @ 10V | 35                    | А            |
| I <sub>DM</sub>                  | Pulsed Drain Current 1                          | 160                   |              |
| $P_D @T_C = 25^\circ C$          | <b>Power Dissipation</b>                        | 94                    | W            |
|                                  | <b>Linear Derating Factor</b>                   | 0.63                  | <b>W/°C</b>  |
| V <sub>GS</sub>                  | Gate-to-Source Voltage                          | ± 20                  | v            |
| $I_{AR}$                         | Avalanche Current <sup>①</sup>                  | 25                    | А            |
| $E_{AR}$                         | Repetitive Avalanche Energy <sup>(D)</sup>      | 9.4                   | mJ           |
| dv/dt                            | Peak Diode Recovery dv/dt 3                     | 5.0                   | V/ns         |
| T,                               | Operating Junction and                          | $-55$ to $+175$       |              |
| $T_{\rm STG}$                    | Storage Temperature Range                       |                       | °C           |
|                                  | Soldering Temperature, for 10 seconds           | 300 (1.6mm from case) |              |
|                                  | Mounting torque, 6-32 or M3 srew                | 10 lbf•in (1.1N•m)    |              |

*Tablica 4.1. Mosfet maksimalne vrijednosti [12]*

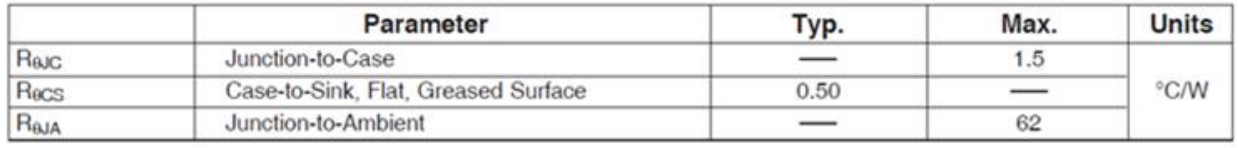

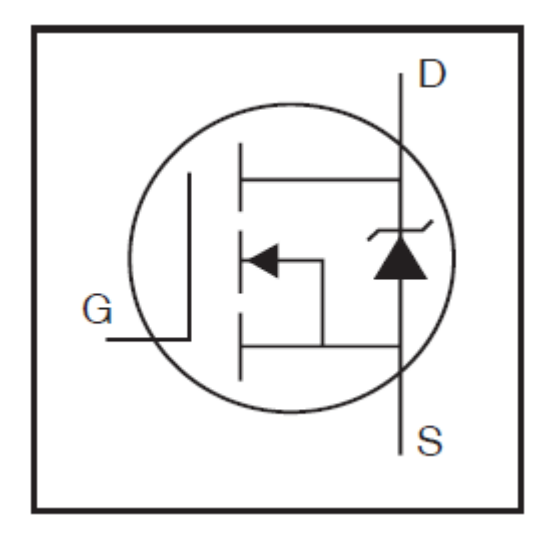

*Slika 4.7. Simbol MOSFET-a[12]*

## **4.1.6. Shema sustava**

Shema je nacrtana u Circuit Diagram Web editoru. Zamišljeno je da se sustav napaja pomoću 12V akumulatora. Akumulator napaja žarulje, ventilator i arduino koji onda kroz 5V izlaz napaja LCD display i MAX6675 modul. Na slici 4.8. je prikazana električna shema inkubatora.

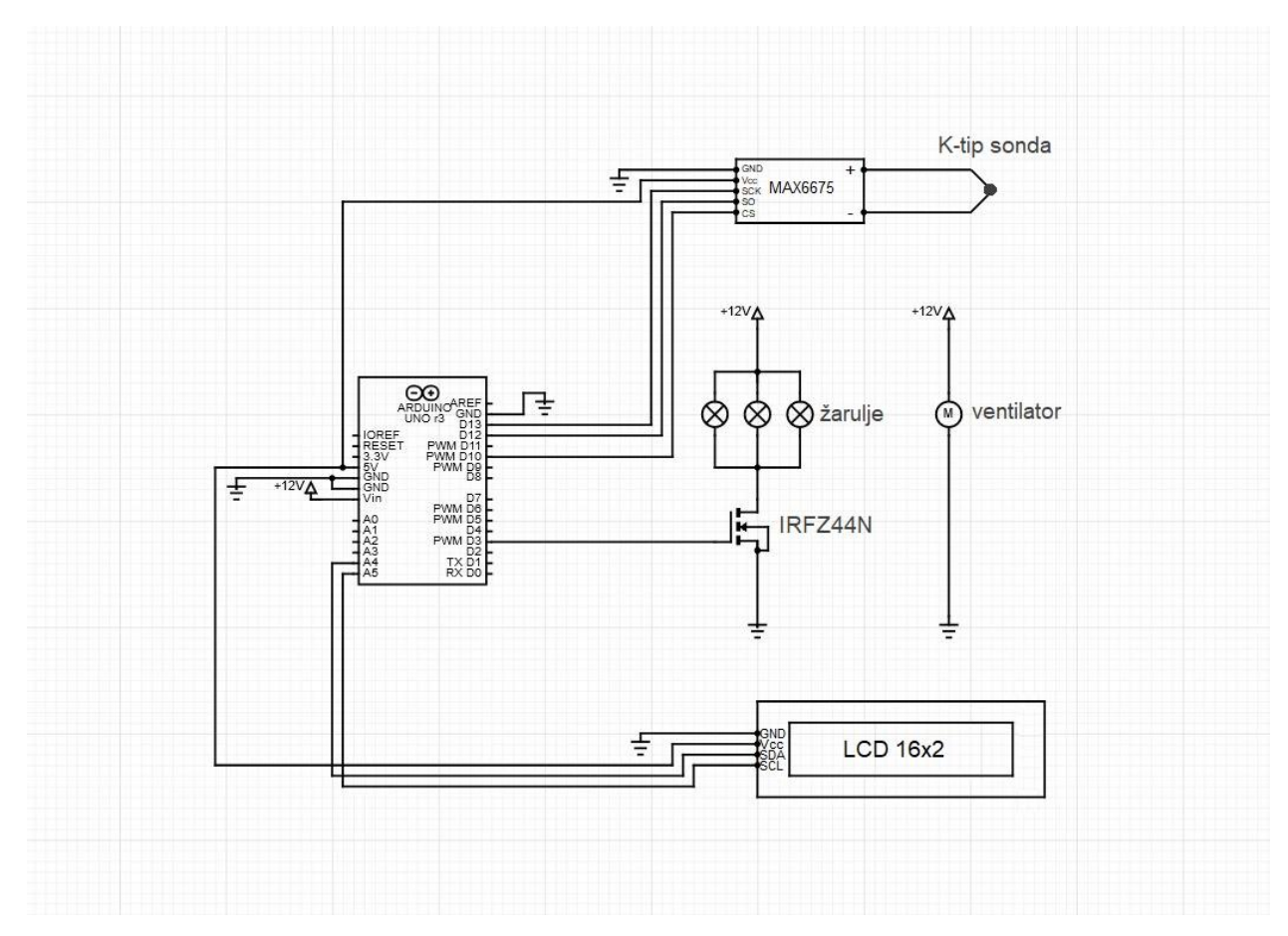

*Slika 4.8. Električna shema inkubatora.*

Na slici 4.9. je prikazana slika sustava.

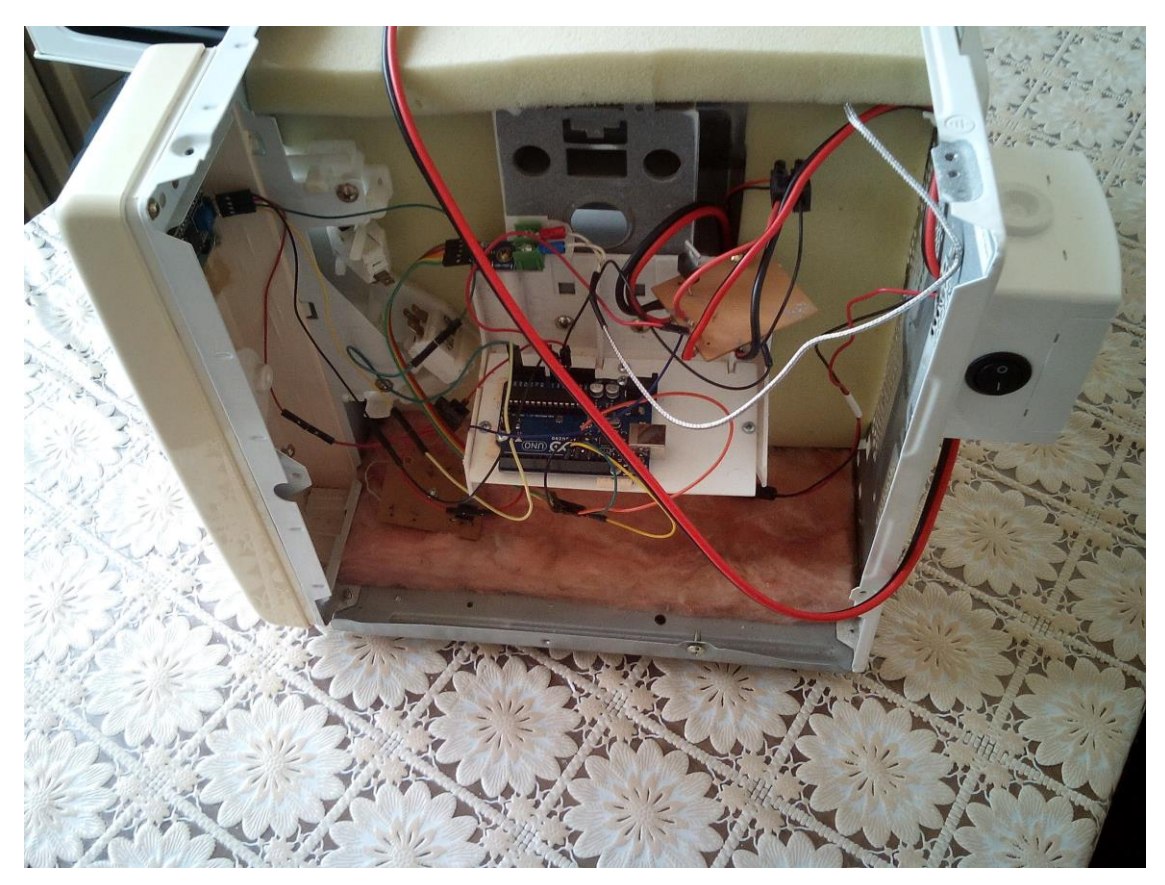

*Slika 4.9. Slika sustava*

#### **4.2. Arduino Program**

### **4.2.1. Definiranje**

U radu je potrebno održavati temperaturu u strogo definiranim granicama. Temperatura koju inkubator u komori mora održavati je 34.5 ºC s +/- 1 stupanj.

Prvo je potrebno mjeriti stvarnu temperaturu. Stvarna temperatura se mjeri pomoću sonde K tipa koja je spojena na arduino preko MAX6675 modula. Modul sam spojio prema tablici 4.2.

| CS         | D10             |
|------------|-----------------|
| SO         | D <sub>12</sub> |
| <b>SCK</b> | D13             |
| Vcc        | Vec(5v)         |
| Gnd        | Gnd             |

*Tablica 4.2. Spajanje MAX6675*

Da bi prikazali stavarnu temperaturu na LCD ekranu potrebno je prvo preuzeti te dodati knjižnicu (library) LiquidCrystal\_I2C. Zatim je potrebno spojiti LCD display na arduino. Display sam spojio na sljedeći način.

*Tablica 4.3. Spajanje Display-a*

| <b>SCL</b> | Vcc     |
|------------|---------|
| <b>SDA</b> | A4      |
| Vcc        | Vec(5v) |
| Gnd        | Gnd     |

U programu knjižnica se dodaje pomoću komandne linije:

#include <LiquidCrystal\_I2C.h>,

a adresa se definira:

LiquidCrystal\_I2C lcd(0x3f,20,4).

U mojem slučaju je adresa 0x3f.

Pinove sam definirao kao što je prikazano na slici 4.10.

```
#include <SPI.h>
#define MAX6675 CS
                      10#define MAX6675 SO
                      12
#define MAX6675 SCK
                      13
Slika 4.10. Definiranje pinova
```
Varijable u programu sam definirao prema slici 4.11.

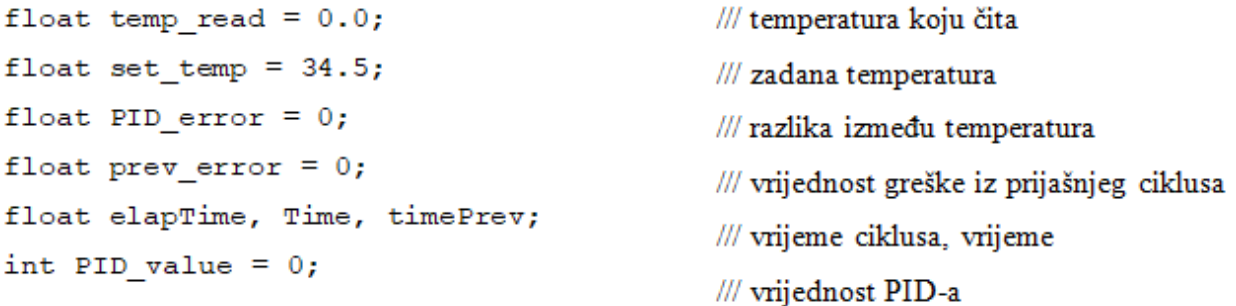

*Slika 4.11. Definiranje varijabli*

Postavljene PID konstante su prikazane na slici 4.12.

int kp = 9.7; int ki = 0.2; int kd = 1.5; int PID\_P = 0; int PID\_I = 0; int PID\_D = 0; *Slika 4.12. PID konstante sustava*

PID konstante je potrebno postaviti ovisno o modelu sustava, u mojem slučaju su postavljane eksperimentalnom metodom.

#### **4.2.2. PID**

Proporcionalno integralno derivacijski regulator (PID regulator) je mehanizam upravljačke petlje koji koristi povratne informacije koje se široko koriste u industrijskim upravljačkim sustavima i raznim drugim aplikacijama koje zahtijevaju kontinuirano modulirano upravljanje. PID regulator kontinuirano izračunava vrijednost pogreške kao razliku između željene zadane vrijednosti i izmjerene procesne varijable i primjenjuje korekciju na temelju proporcionalnih, integralnih i derivativnih uvjeta.

U praktičnom smislu automatski primjenjuje točnu i osjetljivu korekciju na upravljačkoj funkciji. Svakodnevni primjer je tempomat na automobilu, pri kojem bi se uzbrdo smanjivala na brzina kada bi se koristila samo konstantna snaga motora. PID algoritam regulatora vraća izmjerenu brzinu do željene brzine uz minimalno kašnjenje i pregrijavanje povećavajući izlaznu snagu motora.

Prva teorijska analiza i praktična primjena bila je u području automatskih upravljačkih sustava za brodove, razvijenih od početka 1920-ih pa nadalje. Zatim je korištena za automatsko upravljanje procesima u prerađivačkoj industriji, gdje se široko primjenjivala u pneumatskim, a potom i elektroničkim regulatorima. Danas se PID koncept univerzalno koristi u aplikacijama koje zahtijevaju precizno i optimizirano automatsko upravljanje. Na slici 4.13. je prikazan PID model [10].

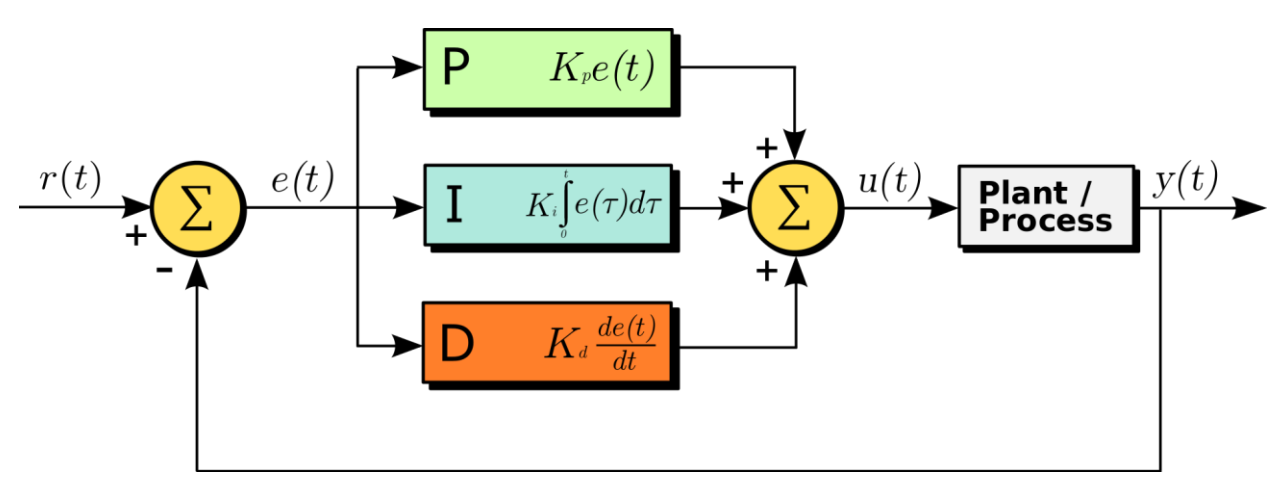

*Slika 4.13. PID model [10]*

### **4.2.3. Realizacija PID-a**

Početak programa je prikazan slikom 4.14.

```
void setup() {pinMode (PWM pin, OUTPUT);
  TCCR2B = TCCR2B & B11111000 | 0x03;/// pin 3 i 11 sa PWM
  Time = millis();
                                               frekvencijom od 980.39 Hz ///
  lcd.init();
                                               ///vrijeme je u milisekundama
  lcd.backlight();
                                               ///inicijalizacija 1cd ekrana
\mathcal{F}
```
*Slika 4.14. Početak programa*

PID dio programa je prikazan na slici 4.15.

```
void loop() { }temp read = readThermocouple();
                                                 /// prvo čita stvarnu vrijednost
PID error = set temp - temp read;
                                                               /// računa P vrijednost
PID P = kp * PID error;if (-0.5 \leq PID error \leq 0.5)
 \left\{ \right.PID I = PID I + (ki * PID error); ////računa I vrijednost u razmaku +/-0.5
 \mathcal{V}/// za D nam je potrebno stvarno vrijeme da bi izračunali brzinu promjene
                                   /// prijašnje vrijeme se posprema prije stvarnog
 time Prev = Time;
                                   // pravo vrijeme
 Time = millis();
 elapTime = (Time - timePrev) / 1000;
 PID D = kd* ((PID error - prev error) / elapsedTime) ; /// računa D vrijednost
 PID value = PID P + PID I + PID D; \frac{1}{2} ///zbraja P+I+D da dobi PID vrijednost
  if (PID value \leq 0)
///PWM je definiran između 0 i 255
     PID value = 0; }
 \{if (PID value > 255)
       PID value = 255; }
  4
 analogWrite (PWM pin, PID value); /// šalje PWM signal na gate mosfeta preko D3 pina
 prev error = PID error;/// posprema grešku za sljedeći ciklus
```

```
delay(300);
```

```
Slika 4.15. PID u programu
```
## **4.2.4. LCD display**

Inicijalizacija display-a je prikazana na slici 4.16.

```
//lcd.clear();
  lcd.setCursor(0,1);lcd.print("S;");lcd.setCursor(2,1);lcd.print(set_temp, 1);
  lcd.setCursor(9,1);
  lcd.print("R:");
  lcd.setCursor(11,1);
  lcd.print(temp_read, 1);
\mathbf{R}Slika 4.16. Inicijalizacija display-a
```
Na slikama 4.17. i 4.18. je prikazan izgled display-a u inkubatoru.

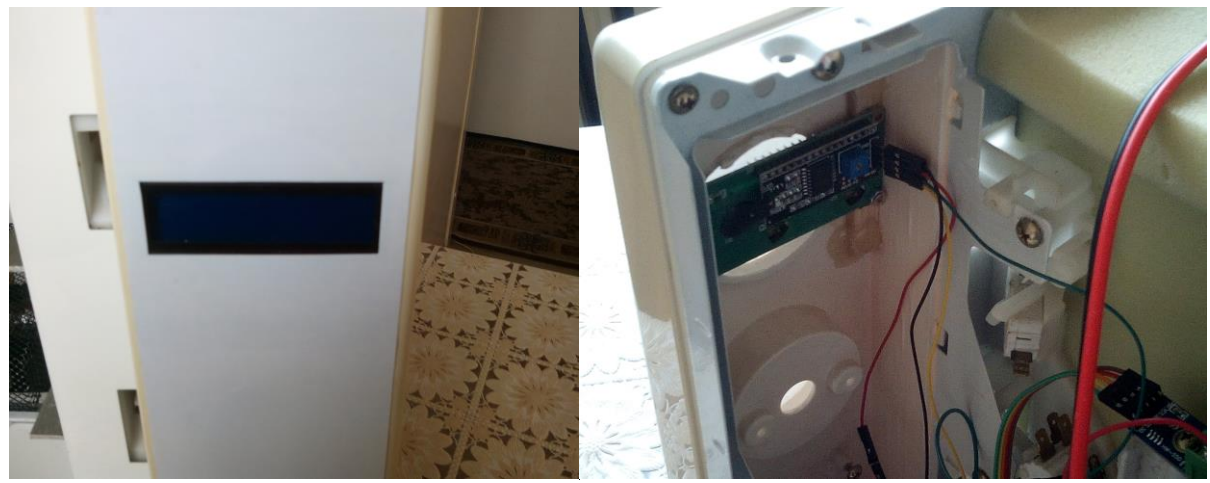

*Slika 4.17. Display s prednje strane Slika 4.18 Display s zadnje strane*

### **4.2.5. K-tip sonda i MAX6675 modul**

Na slici 4.18. je prikazana inicijalizacija sonde [14].

```
double readThermocouple() {
  uint16 t v;
  pinMode (MAX6675 CS, OUTPUT);
  pinMode (MAX6675 SO, INPUT);
  pinMode (MAX6675 SCK, OUTPUT);
  digitalWrite (MAX6675 CS, LOW);
  delay(1);/// čita 16 bita
  /// 15 je uvijek nula
  /// 1 ako je otvoreni strujni krug
  /// 2 ako je otpojena sonda
  /// 2-14 0.25 stupnjeva broji MSBFIRST
  v = shiftIn (MAX6675 SO, MAX6675 SCK, MSBFIRST);
  \texttt{v} \ll 8;v | = shiftIn (MAX6675 SO, MAX6675 SCK, MSBFIRST);
  digitalWrite (MAX6675 CS, HIGH);
  if (v & 0x4)\mathbf{f}return NAN; /// bit 2 nam govori ako je otvoreni strujni krug
  \mathcal{V}/// bitovi 0, 1 i 2 su odbačeni
  v \gg = 3;
            /// ostali bitovi su broj od 0.25 stupnjeva koji se broje
   return v*0.25;
\mathbf{r}
```
*Slika 4.19. Inicijalizacija sonde*

Sonda je dizajnirana sa 6 mm navojem za precizno mjerenje. Ima široki raspon mjerenja od 0- 400 ºC. Promjer cijevi je 4 milimetara. Duljina cijevi 30 milimetra, kopča za navoj ima nacionalni standard M6. Točnost mjerenja je ±0.1 ºC. Na slici 4.20. je prikazan MAX6675 modul, a na slici 4.21. Sonda tip K.

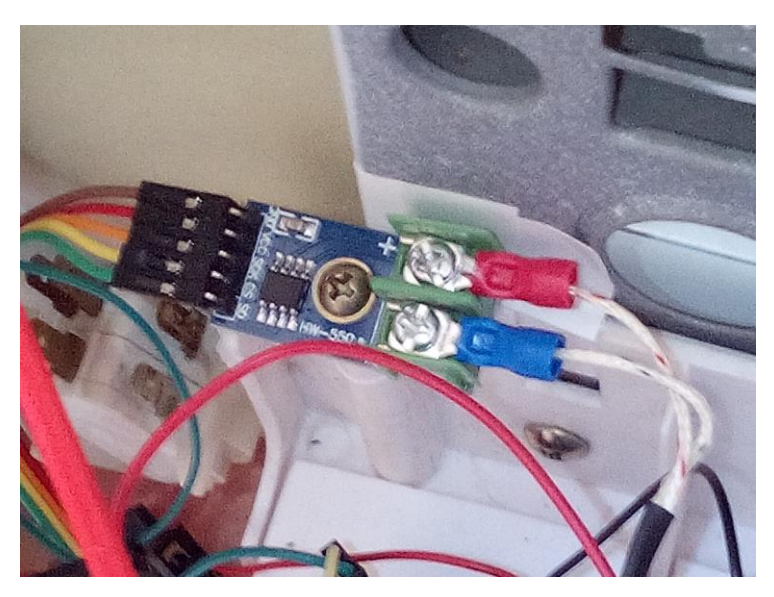

*Slika 4.20. MAX6675 modul*

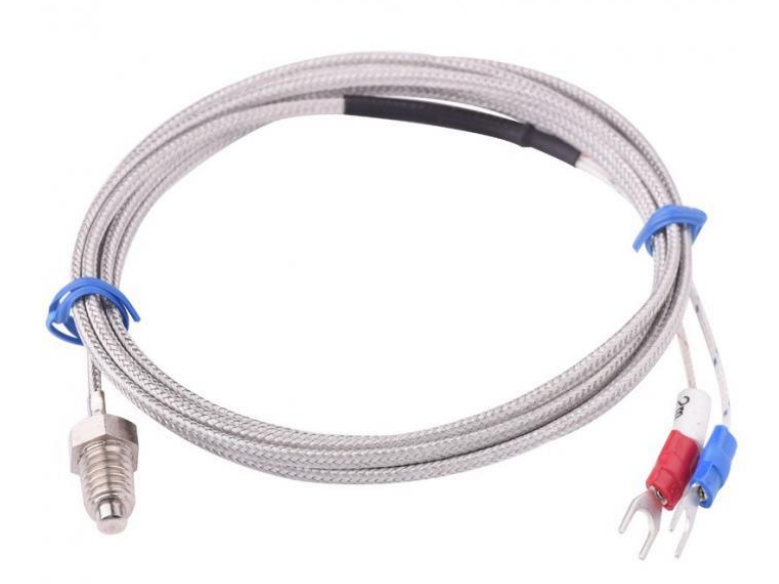

*Slika 4.21. Sonda tip K [13]*

## **5. Analiza rezultata u realnim uvjetima**

## **5.1. Mjerenje temperature komore u dnevnom boravku (25 ºC) s tri žarulje**

Na Slikama 5.1. i 5.2. je prikazan graf za mjerenje temperature komore u dnevnom boravku s tri žarulje pri temperaturi 25 ºC.

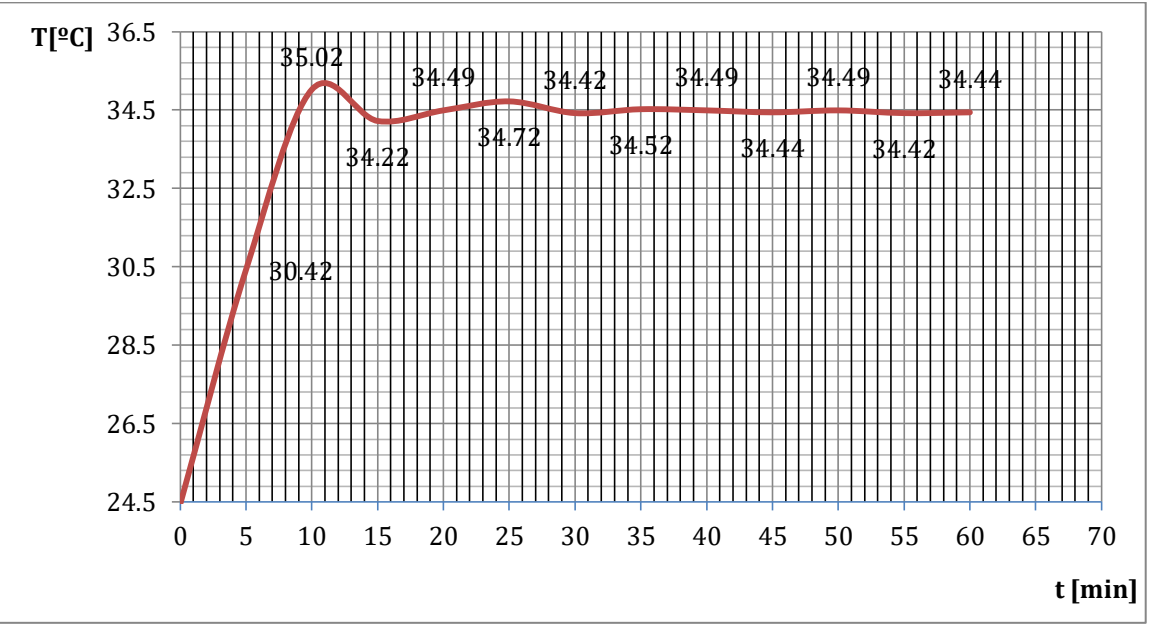

*Slika 5.3. Graf Mjerenje temperature komore u dnevnom boravku (25 ºC) s tri žarulje*

Potrebno je 10-ak minuta da se komora zagrije na zadanu temperaturu pomoću tri 21W žarulje.

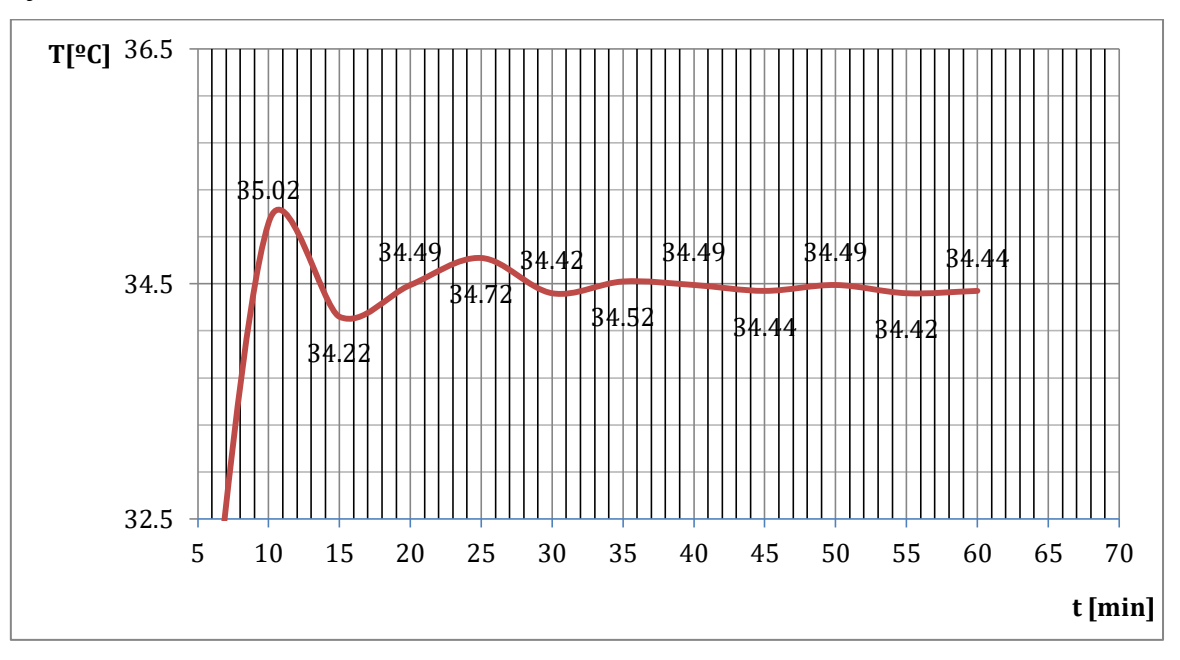

*Slika 5.2. Graf Mjerenje temperature komore u dnevnom boravku (25 ºC) s tri žarulje*

## **5.2. Mjerenje temperature komore u dnevnom boravku (25 ºC) s dvije žarulje**

Na Slikama 5.3. i 5.4. je prikazan graf za mjerenje temperature komore u dnevnom boravku s dvije žarulje pri temperaturi 25 ºC.

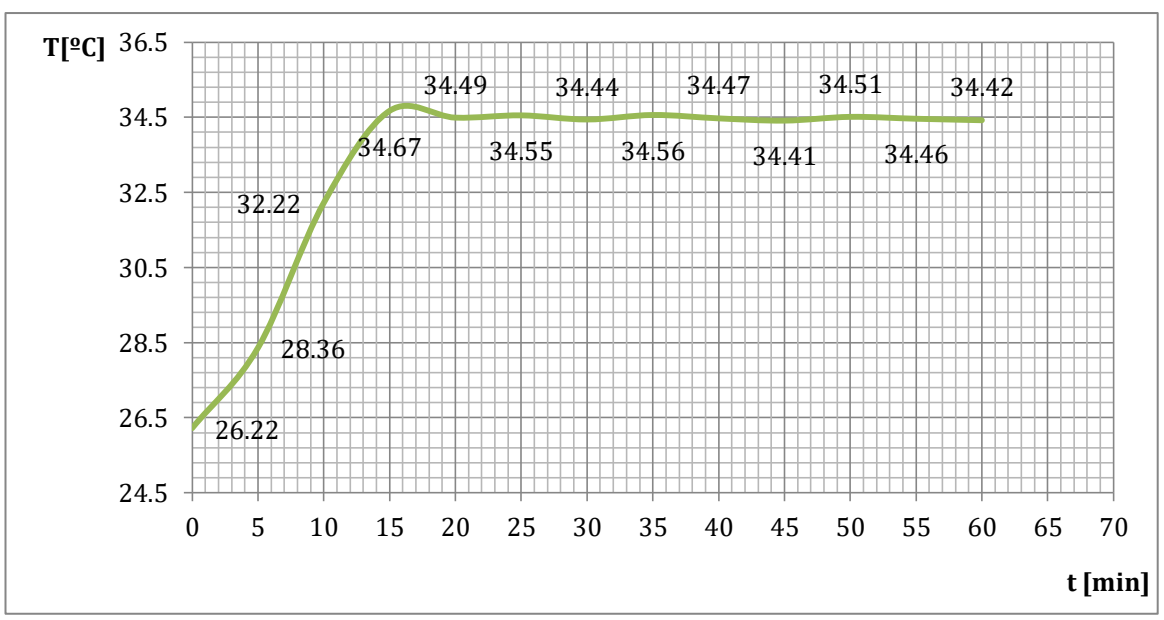

*Slika 5.3. Graf Mjerenje temperature komore u dnevnom boravku (25 ºC) s dvije žarulje*

Potrebno je 15-ak minuta da se komora zagrije na zadanu temperaturu pomoću dvije 21W žarulje.

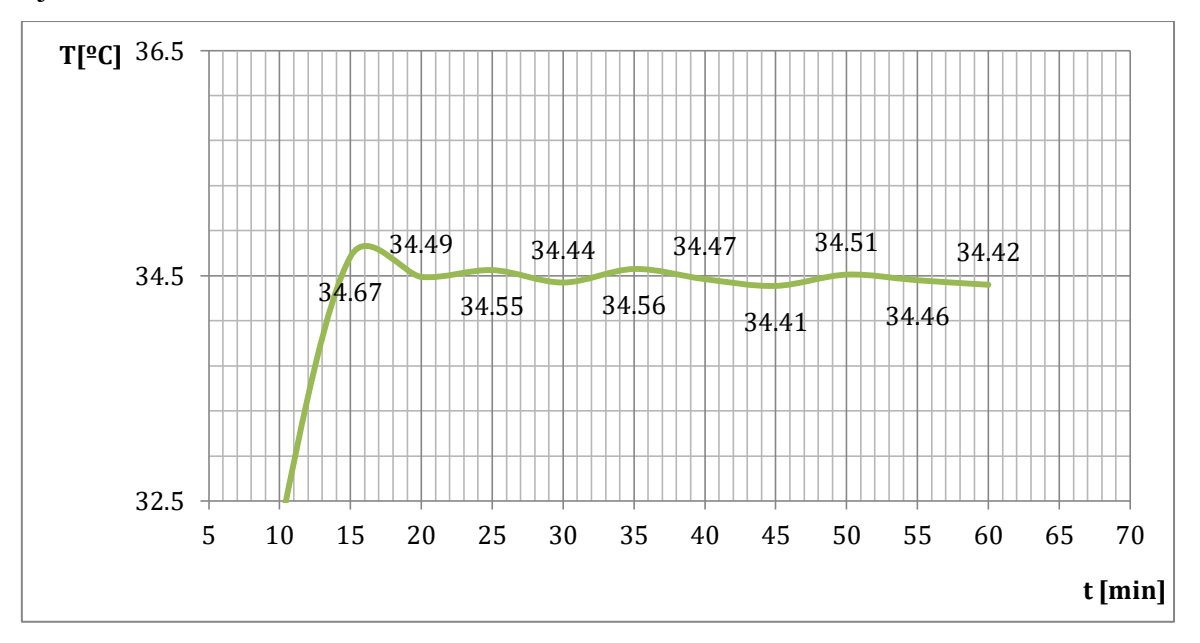

*Slika 5.4. Graf Mjerenje temperature komore u dnevnom boravku (25 ºC) s dvije žarulje*

## **5.3. Mjerenje temperature komore u dnevnom boravku (25 ºC) s jednom žaruljom**

Na Slikama 5.5. i 5.5. je prikazan graf za mjerenje temperature komore u dnevnom boravku s jednom žaruljom pri temperaturi 25 ºC.

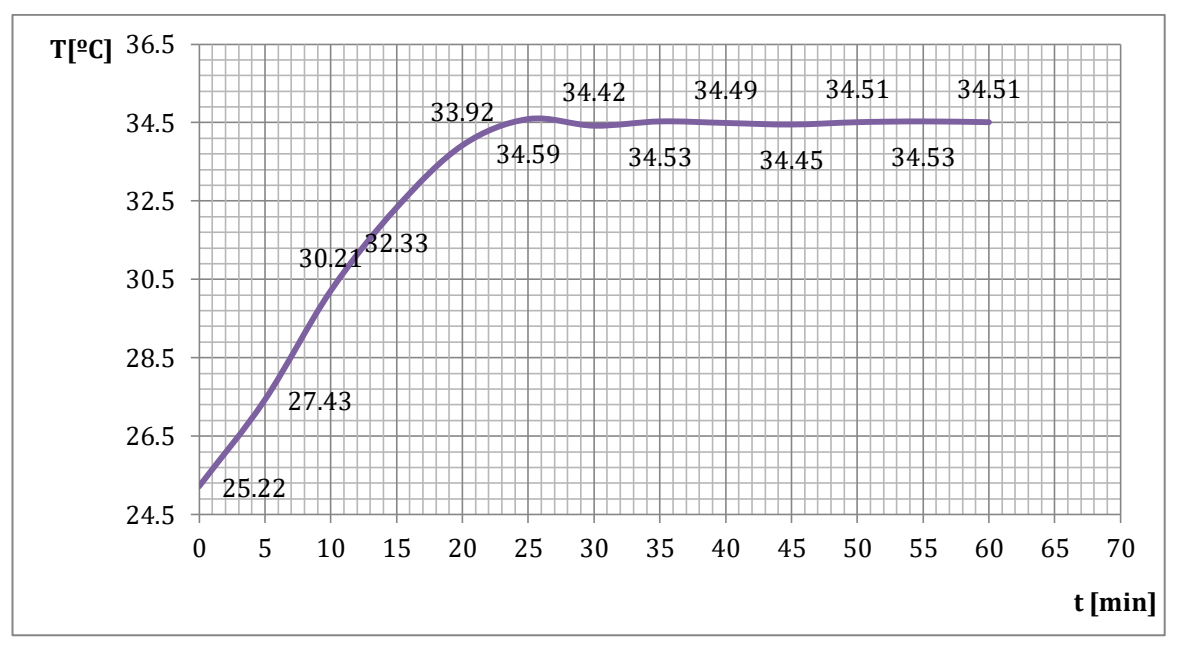

*Slika 5.5. Graf Mjerenje temperature komore u dnevnom boravku (25 ºC) s jednom žaruljom*

Potrebno je oko 25 minuta da se komora zagrije na zadanu temperaturu pomoću jedne 21W žarulje.

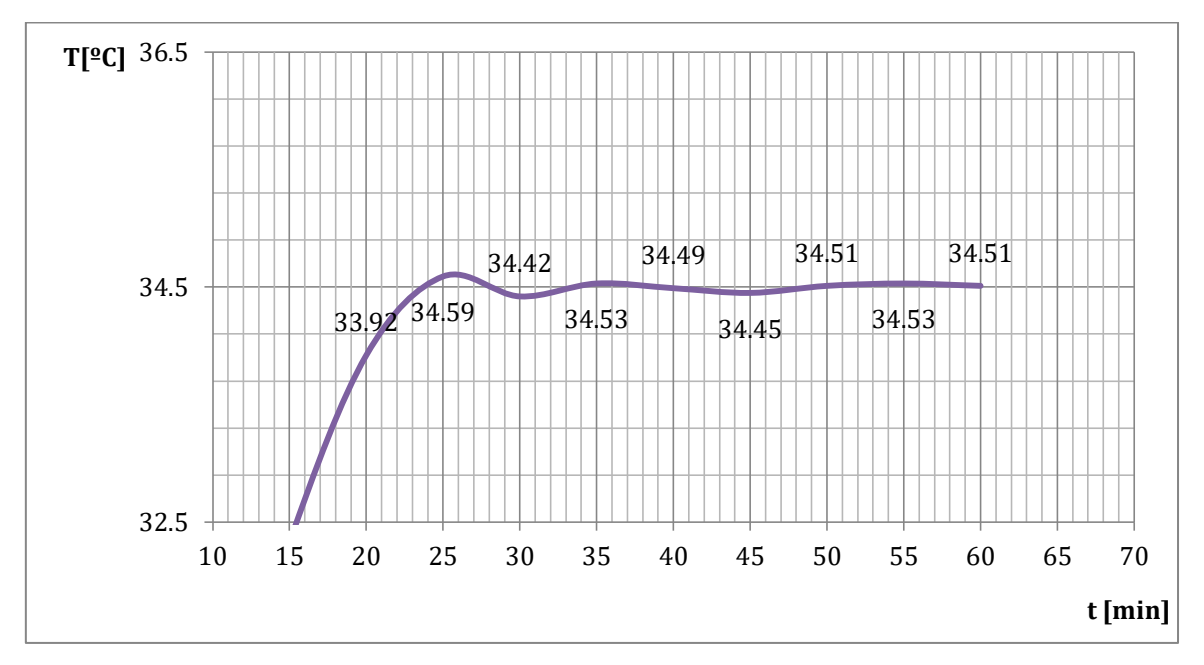

*Slika 5.6. Graf Mjerenje temperature komore u dnevnom boravku (25 ºC) s jednom žaruljom* 

## **5.4. Usporedba karakteristika**

Na slikama 5.7. i 5.8 je prikazana usporedba temperatura komora između prijašnje tri situacije.

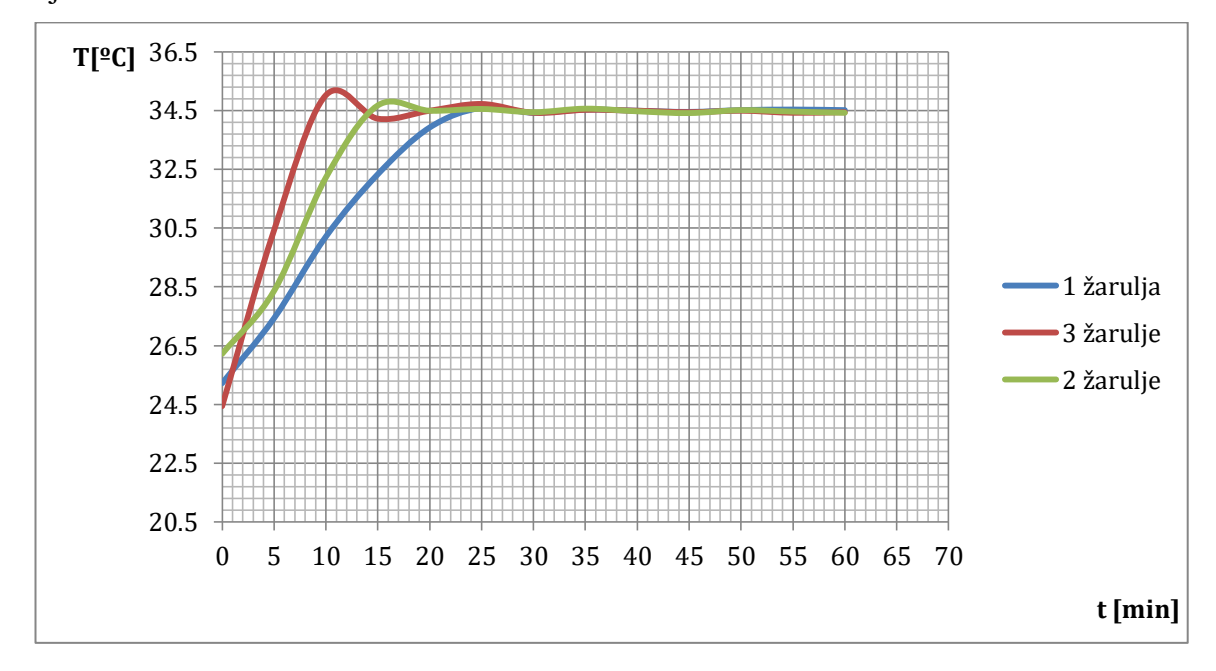

*Slika 5.7. Usporedba temperatura komora između tri situacije*

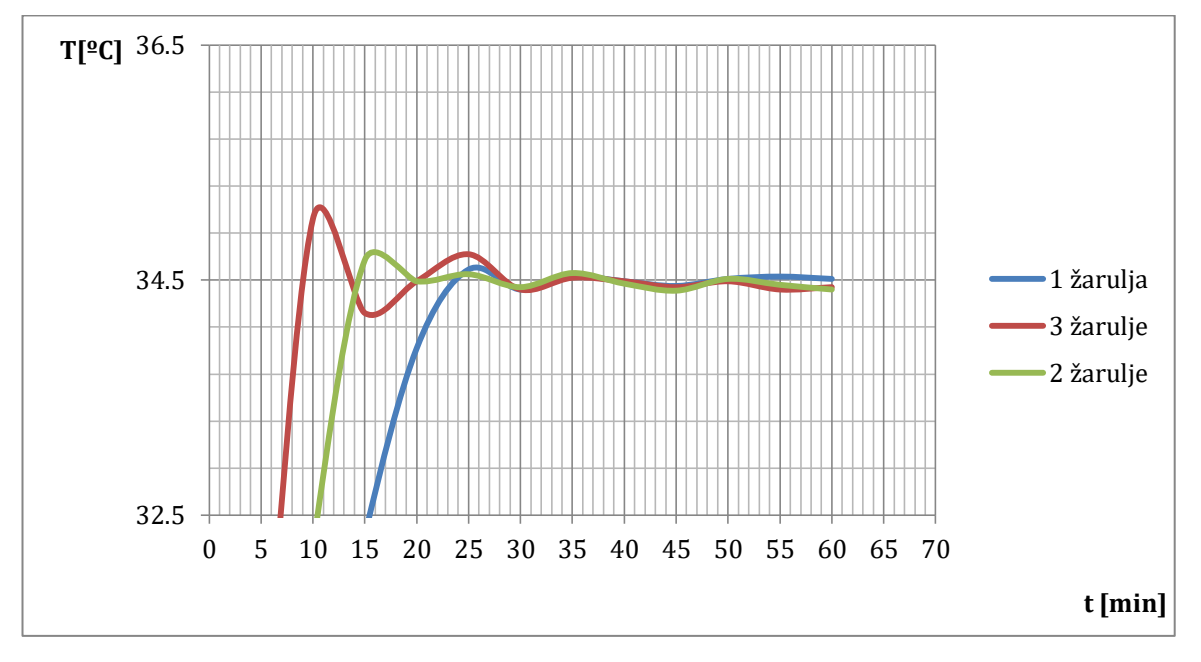

*Slika 5.8. Usporedba temperatura komora između tri situacije*

## **5.5. Mjerenje temperature komore u podrumu (5 ºC) s tri žarulje**

Na Slikama 5.9. i 5.10. je prikazan graf za mjerenje temperature komore u podrumu s tri žarulje pri temperaturi 5 ºC.

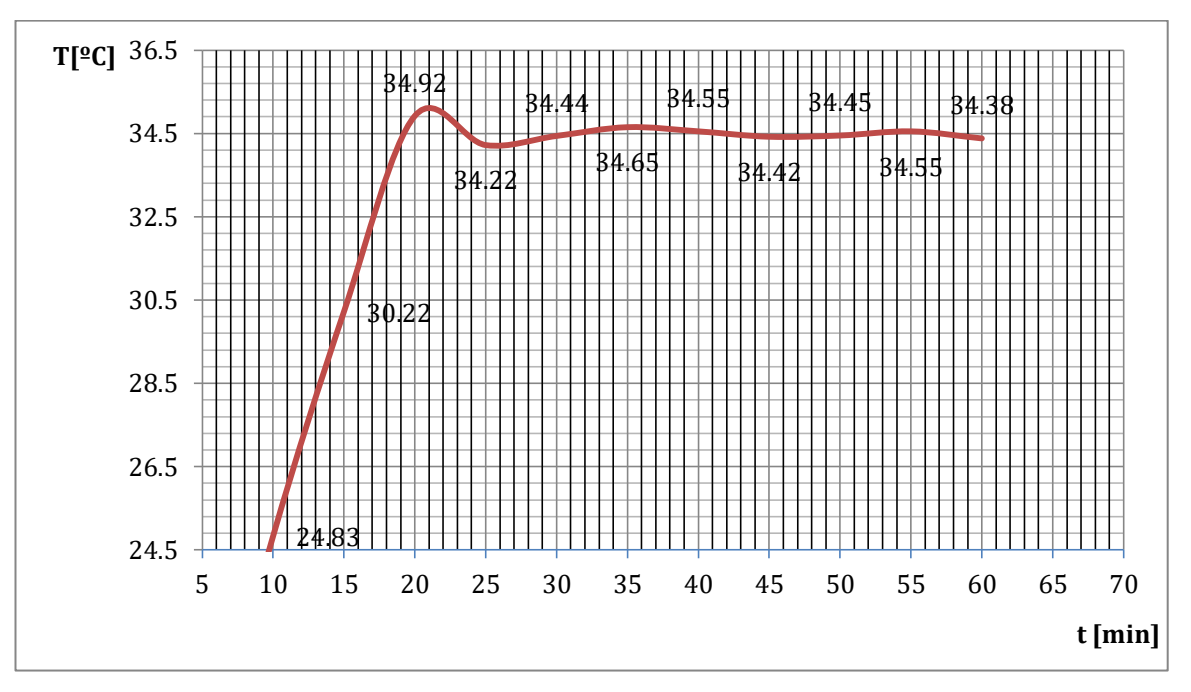

*Slika 5.9. Graf Mjerenje temperature komore u podrumu (5 ºC) s tri žarulje*

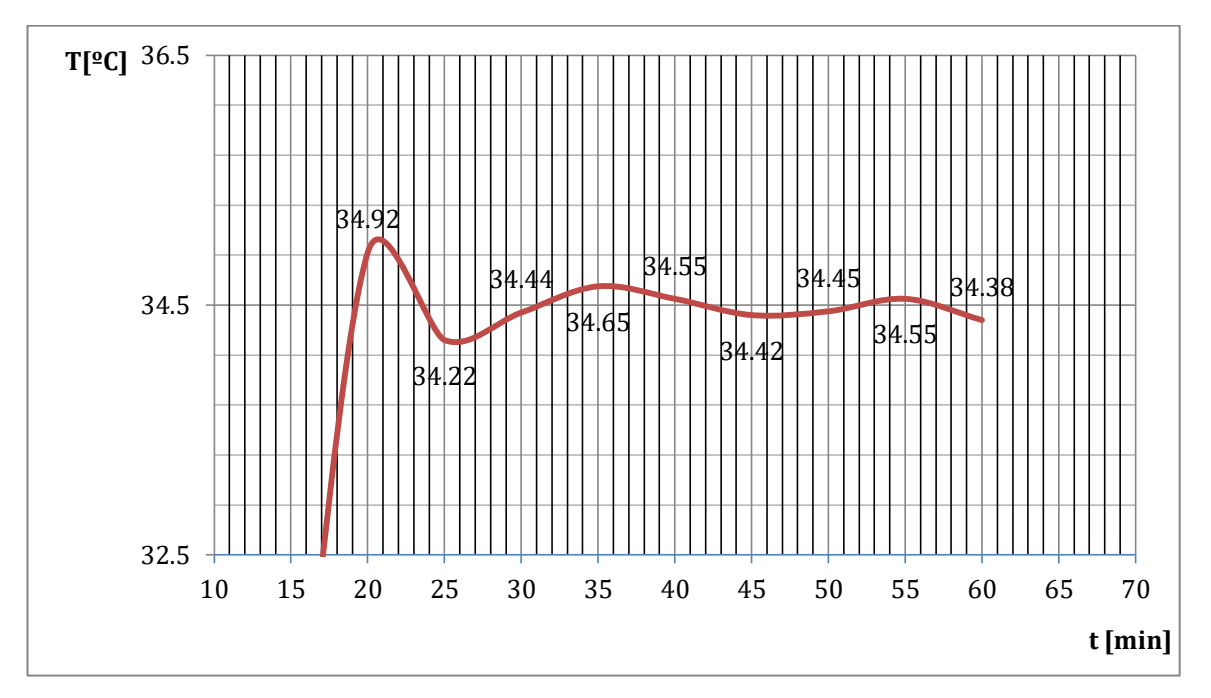

*Slika 5.10. Graf Mjerenje temperature komore u podrumu (5 ºC) s tri žarulje*

## **6. Zaključak**

Cilj ovog završnog rada je bio napraviti inkubator koji bi povećao produktivnost proizvodnje pčelinjih matica koristeći Arduino UNO za realizaciju PID regulatora. Arduino je korišten u tisućama različitih projekata i aplikacija zahvaljujući tome što je lako dostupan. Ovaj završni rad je jedno od mnogih rješenja za realizaciju kontroliranih uvjeta komore. Inkubator je napravljen od starih dijelova tako da sam efektivno trebao kupiti samo Arduino uno i par dodatnih modula. Cijene inkubatora na našem tržištu se kreću po nekoliko tisuća kuna pa uspoređujući to sa mojim troškom smatram da se je izrada definitivno isplatila. Napravio sam niz pokusa gdje sam testirao rad inkubatora i zadovoljan sam rezultatima. Kroz pet dana što je predviđeni ciklus inkubacije bez problema održava konstantnu temperaturu od 34.5 ºC sa minimalnim odstupanjima od  $\pm$  0.5 °C.

Kvistyan ISorac

28.1.2020. Kristijan Korač

## **7. Literatura**

- [1] [https://hr.wikipedia.org/wiki/Arduino,](https://hr.wikipedia.org/wiki/Arduino) dostupno 11.1.2020.
- [2] [https://www.arduino.cc/en/Main/FAQ,](https://www.arduino.cc/en/Main/FAQ) dostupno 11.1.2020.
- [3] https://en.wikipedia.org/wiki/Arduino IDE, dostupno 12.1.2020.
- [4] [https://processing.org/,](https://processing.org/) dostupno 13.1.2020.
- [5] [http://wiring.org.co/,](http://wiring.org.co/) dostupno 14.1.2020.
- [6] [http://ww1.microchip.com/downloads/en/DeviceDoc/Atmel-7810-Automotive-](http://ww1.microchip.com/downloads/en/DeviceDoc/Atmel-7810-Automotive-Microcontrollers-ATmega328P_Datasheet.pdf)
- [Microcontrollers-ATmega328P\\_Datasheet.pdf,](http://ww1.microchip.com/downloads/en/DeviceDoc/Atmel-7810-Automotive-Microcontrollers-ATmega328P_Datasheet.pdf) dostupno 14.1.2020.
- [7] [http://9.cell.golf-trike.de/arduino-uno-chart.html,](http://9.cell.golf-trike.de/arduino-uno-chart.html) dostupno 15.1.2020.

[8] [https://www.e-sfera.hr/dodatni-digitalni-sadrzaji/32dce88e-31bb-4579-b1d3-0b3fc97b78d8/,](https://www.e-sfera.hr/dodatni-digitalni-sadrzaji/32dce88e-31bb-4579-b1d3-0b3fc97b78d8/) dostupno 15.1.2020.

- [9] [https://www.era-commerce.hr/stirodur-xps-5cm/,](https://www.era-commerce.hr/stirodur-xps-5cm/) dostupno 15.1.2020.
- [10] [https://en.wikipedia.org/wiki/PID\\_controller,](https://en.wikipedia.org/wiki/PID_controller) dostupno 15.1.2020.
- [11] [https://e-radionica.com/hr/blog/2017/12/10/sto-je-to-mosfet/,](https://e-radionica.com/hr/blog/2017/12/10/sto-je-to-mosfet/) dostupno 27.1.2020.
- [12[\]https://www.alldatasheet.com/view.jsp?Searchword=Irfz44n&gclid=EAIaIQobChMI74KN](https://www.alldatasheet.com/view.jsp?Searchword=Irfz44n&gclid=EAIaIQobChMI74KNmJGu5wIVDJSyCh3cLQBGEAAYASAAEgKgY_D_BwE)
- [mJGu5wIVDJSyCh3cLQBGEAAYASAAEgKgY\\_D\\_BwE,](https://www.alldatasheet.com/view.jsp?Searchword=Irfz44n&gclid=EAIaIQobChMI74KNmJGu5wIVDJSyCh3cLQBGEAAYASAAEgKgY_D_BwE) dostupno 28.1.2020.
- [13] [https://www.njuskalo.hr/elektronski-uredaji/sonda-tip-k-matica-m8-termostat-rex-c-100-](https://www.njuskalo.hr/elektronski-uredaji/sonda-tip-k-matica-m8-termostat-rex-c-100-500-c-duzine-2m-oglas-25905676)

[500-c-duzine-2m-oglas-25905676,](https://www.njuskalo.hr/elektronski-uredaji/sonda-tip-k-matica-m8-termostat-rex-c-100-500-c-duzine-2m-oglas-25905676) dostupno 28.1.2020.

[14] [https://www.somaelectronics.com/2019/05/temperature-pid-controller-arduino.html,](https://www.somaelectronics.com/2019/05/temperature-pid-controller-arduino.html) dostupno 4.2.2020.

[15] Josip Belčić, Josip Katalinić, Dragutin Loc, Stevo Lončarević, Lovro Peradin, Filip Šimić, Ivo Tomašec, PČELARSTVO, 1982.

[16] Zdravko Laktić, Damir Šekulja, SUVREMENO PČELARSTVO, 2008.

[17] [https://bhpcelar.com/zanimljivosti/medunarodne-boje-obiljezavanja-matice-zasto-i-kako-se](https://bhpcelar.com/zanimljivosti/medunarodne-boje-obiljezavanja-matice-zasto-i-kako-se-obiljezavaju-matice/)[obiljezavaju-matice/,](https://bhpcelar.com/zanimljivosti/medunarodne-boje-obiljezavanja-matice-zasto-i-kako-se-obiljezavaju-matice/) dostupno 12.2.2020.

[18] [https://www.belokranjski-hram.si/default.asp?mid=hr&pid=modul\\_it&wid=4063,](https://www.belokranjski-hram.si/default.asp?mid=hr&pid=modul_it&wid=4063) dostupno 12.2.2020.

[19] [http://delmerion.hr/novosti/2/maticna-mlijec--dar-iz-prirode,](http://delmerion.hr/novosti/2/maticna-mlijec--dar-iz-prirode) dostupno 12.2.2020.

## **8. Popis Slika**

- Slika 2.1. Matična mliječ [19]
- Slika 2.2. Igla za presađivanje matica [18]
- Slika 3.1. Arduino Uno [2]
- Slika 3.2. Arduino Uno opis [2]
- Slika 3.3. Arduino desktop IDE
- Slika 4.1. Inkubator
- Slika 4.2. Izolacijska spužva[8]
- Slika 4.3. Stirodur[9]
- Slika 4.5. Mosfet [11]
- Slika 4.6. MOSFET u inkubatoru
- Slika 4.7. Simbol MOSFET-a[12]
- Slika 4.8. Električna shema inkubatora.
- Slika 4.9. Slika sustava
- Slika 4.10. Definiranje pinova
- Slika 4.11. Definiranje varijabli
- Slika 4.12. PID konstante sustava
- Slika 4.13. PID model [10]
- Slika 4.14. Početak programa
- Slika 4.15. PID u programu
- Slika 4.16. Inicijalizacija display-a
- Slika 4.17. Display s prednje strane
- Slika 4.18 Display s zadnje strane
- Slika 4.19. Inicijalizacija sonde
- Slika 4.20. MAX6675 modul
- Slika 4.21. Sonda tip K [13]
- Slika 5.1. Graf Mjerenje temperature komore u dnevnom boravku (25 ºC) s tri žarulje
- Slika 5.2. Graf Mjerenje temperature komore u dnevnom boravku (25 ºC) s tri žarulje
- Slika 5.3. Graf Mjerenje temperature komore u dnevnom boravku (25 ºC) s dvije žarulje
- Slika 5.4. Graf Mjerenje temperature komore u dnevnom boravku (25 ºC) s dvije žarulje
- Slika 5.5. Graf Mjerenje temperature komore u dnevnom boravku (25 ºC) s jednom žaruljom
- Slika 5.6. Graf Mjerenje temperature komore u dnevnom boravku (25 ºC) s jednom žaruljom
- Slika 5.7. Usporedba temperatura komora između tri situacije

Slika 5.8. Usporedba temperatura komora između tri situacije

Slika 5.9. Graf Mjerenje temperature komore u podrumu (5 ºC) s tri žarulje

Slika 5.10. Graf Mjerenje temperature komore u podrumu (5 ºC) s tri žarulje

## **9. Popis Tablica**

Tablica 2.1. Razvojni ciklus pčelinje matice

Tablica 2.2. Označavanje matica

Tablica 3.1. Tehničke specifikacije Arduino Uno [2]

Tablica 4.1. Mosfet maksimalne vrijednosti [12]

Tablica 4.2. Spajanje MAX6675

Tablica 4.3. Spajanje Display-a

## **10. Prilozi**

```
Prilog 1: Programski kod
    #include <Wire.h>
    #include <LiquidCrystal I2C.h>
    LiquidCrystal_I2C lcd(0x3f,20,4);
    #include <SPI.h>
    #define MAX6675 CS 10
    #define MAX6675 SO 12
    #define MAX6675 SCK 13
    int PWM pin = 3;float temp read = 0.0;
    float set temp = 34.5;
    float PID error = 0;
    float prev error = 0;
    float elapTime, Time, timePrev;
    int PID value = 0;
    int kp = 9.7; int ki = 0.2; int kd = 1.5;
    int PID P = 0; int PID I = 0; int PID D = 0;
    void setup() \{pinMode (PWM pin, OUTPUT) ;
      TCCR2B = TCCR2B & B11111000 | 0x03;Time = millis();
     1cd.init();
     1cd.backlight();
    \mathbf{I}void loop() {
  temp read = readThermocouple();
value
  PID error = set temp - temp read;PID_P = kp * PID_error;if (-0.5 < PID error (0.5)€
    PID I = PID I + (ki * PID error);\lambdatime Prev = Time;
  Time = millis();
  \texttt{elapTime} = (\texttt{Time} - \texttt{timePrev}) / 1000;PID\_D = kd*((PID\_error - prev\_error)/elapTime);PID value = PID P + PID I + PID D;
```

```
if (PID value < 0)
  { PID value = 0; }
 if (PID value > 255)
  { PID value = 255; }
 analogWrite(PWM pin, 255-PID value);
 prev error = PID error;delay(300);lcd. clear();
 lcd.setCursor(0,1);lcd.print("S;");lcd.setCursor(2,1);lcd.print(set temp, 1);
 lcd.setCursor(9,1);lcd.print(''R: ");lcd.setCursor(11,1);lcd.print(temp read, 1);
\mathbf{r}double readThermocouple() \{uint16 t v;pinMode(MAX6675 CS, OUTPUT);
 pinMode (MAX6675 SO, INPUT);
 pinMode (MAX6675 SCK, OUTPUT);
 digitalWrite(MAX6675_CS, LOW);
 delay(1);v = shiftIn(MAX6675 SO, MAX6675 SCK, MSBFIRST);v \ll 8;
 v |= shiftIn(MAX6675 SO, MAX6675 SCK, MSBFIRST);
 digitalWrite (MAX6675 CS, HIGH) ;
 if (v \in 0x4)€
  return NAN;
  \mathcal{F}v \gg = 3;return v*0.25;
\lambda
```
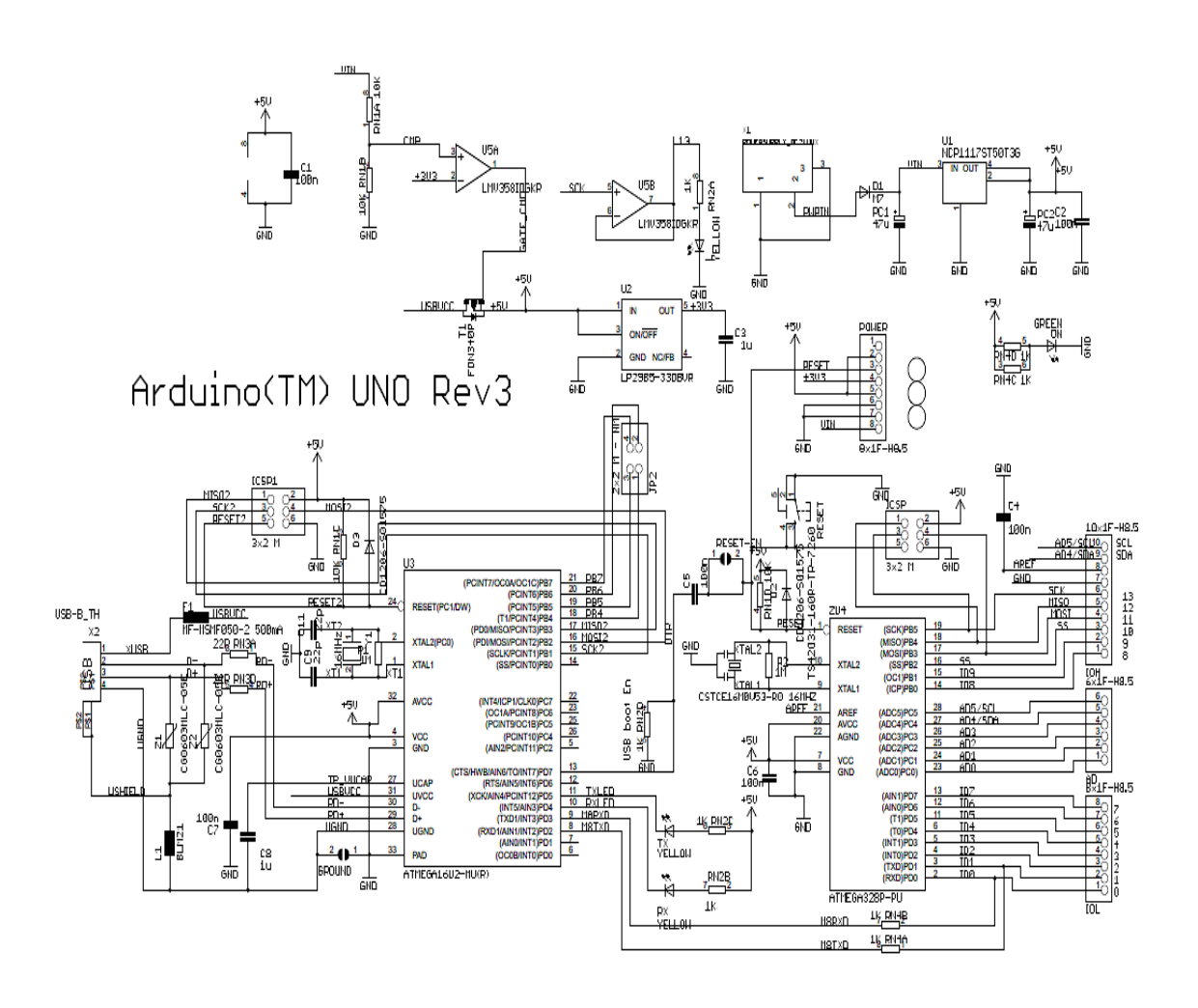

 $\begin{array}{c}\n 2 \\
 \hline\n P N 3B 22R\n \end{array}$  $\frac{3}{R\sqrt{3C}}\sum_{22R}$ 

### Sveučilište Siever

 $\frac{1}{2}$  is a

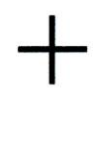

#### š

# **SVEUČILIŠTE**<br>SIEVER

#### IZJAVA O AUTORSTVU I SUGLASNOST ZA JAVNU OBJAVU

Završni/diplomski rad isključivo je autorsko djelo studenta koji je isti izradio te student<br>odgovara za istinitost, izvornost i ispravnost teksta rada. U radu se ne smiju koristiti dijelovi tudih radova (knjiga, članaka, doktorskih disertacija, magistarskih radova, izvora s interneta, i drugih izvora) bez navođenja izvora i autora navedenih radova. Svi dijelovi tuđih radova moraju biti pravilno navedeni i citirani. Dijelovi tuđih radova koji nisu pravilno citirani, smatraju se plagijatom, odnosno nezakonitim prisvajanjem tuđeg<br>znanstvenog ili stručnoga rada. Sukladno navedenom studenti su dužni potpisati izjavu o autorstvu rada

Kristijan Korač Ja, (ime i prezime) pod punom moralnom, materijalnom i kaznenom odgovornošću, izjavljujem da sam isključivi autor/ica završnog/diplomskog (obrisati nepotrebno) rada pod naslovom Inkubator za proizvodnju pčelinjih matica (upisati naslov) te da u navedenom radu nisu na nedozvoljeni način (bez pravilnog citiranja) korišteni dijelovi tuđih radova.

> Student/ica: (upisati ime i prezime) estijon Kora

(vlastoručni potpis)

Sukladno Zakonu o znanstvenoj djelatnost i visokom obrazovanju završne/diplomske radove sveučilišta su dužna trajno objaviti na javnoj internetskoj bazi sveučilišne knjižnice u sastavu sveučilišta te kopirati u javnu internetsku bazu završnih/diplomskih radova Nacionalne i sveučilišne knjižnice. Završni radovi istovrsnih umjetničkih studija koji se realiziraju kroz umjetnička ostvarenja objavljuju se na odgovarajući način.

Kristijan Korač .... (ime i prezime) neopozivo izjavljujem da Ja, rada pod naslovom. naslov) čiji sam autor/ica.

Student/ica: (upisati ime i prezime) X ristyn Xorac